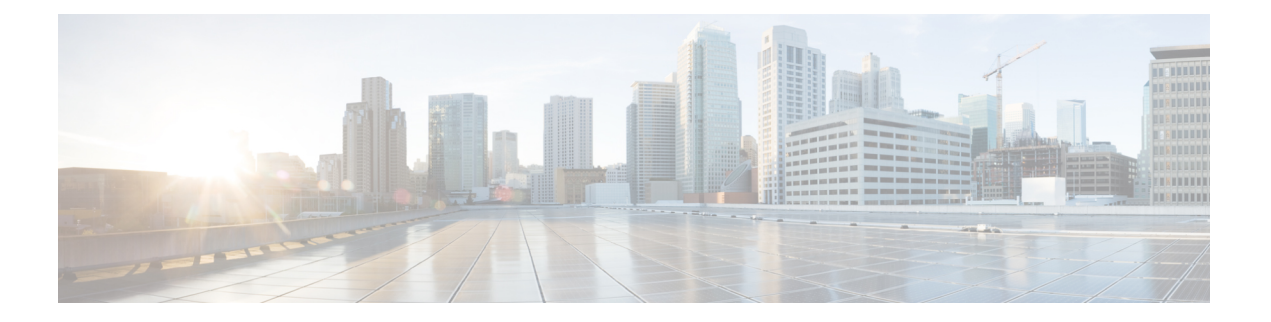

# 特長と機能

このドキュメントでは、Version6.6の新機能と廃止された機能について説明します。また、アッ プグレードによる影響についても言及します。

### Ú

- 新規および廃止された機能が原因で、アップグレード前またはアップグレード後の設定変更が 重要 必要になったり、アップグレードができなかったりする場合があります。アップグレードで バージョンがスキップされる場合は、リリースノートで履歴情報とアップグレードの影響を確 認するか、該当する『New [Features](https://www.cisco.com/c/en/us/support/security/firepower-ngfw/products-release-notes-list.html) by Release』のガイドを参照してください。
	- 新機能 (2 [ページ\)](#page-1-0)
	- [廃止された機能](#page-28-0) (29 ページ)

# <span id="page-1-0"></span>新機能

## **FMC** バージョン **6.6** の新機能

表 **<sup>1</sup> : FMC** バージョン **6.6.3** の新機能

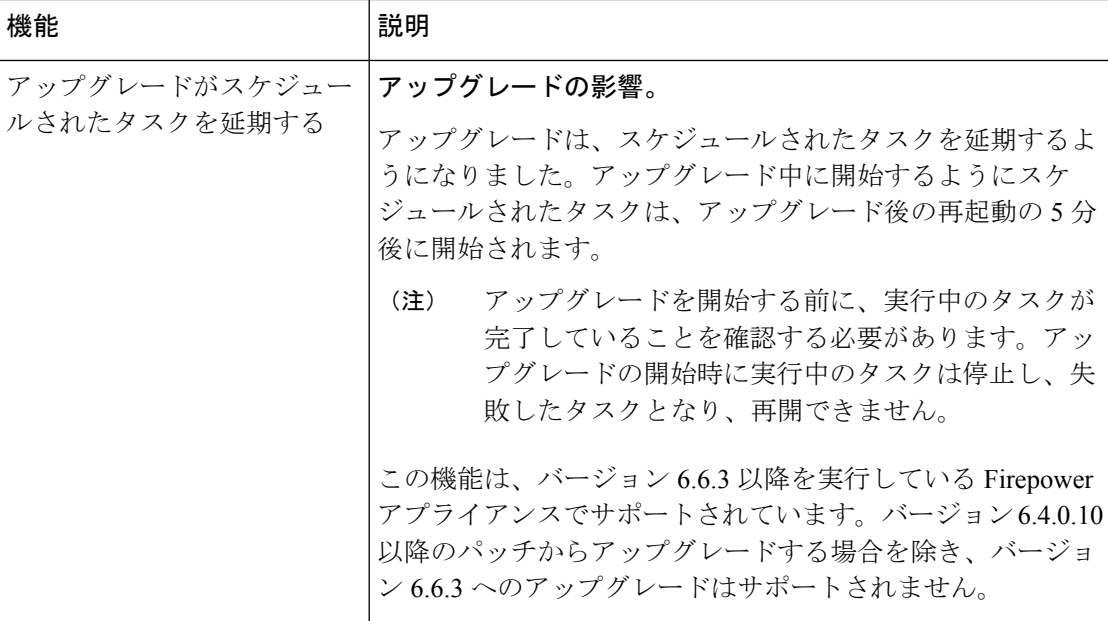

 $\mathbf I$ 

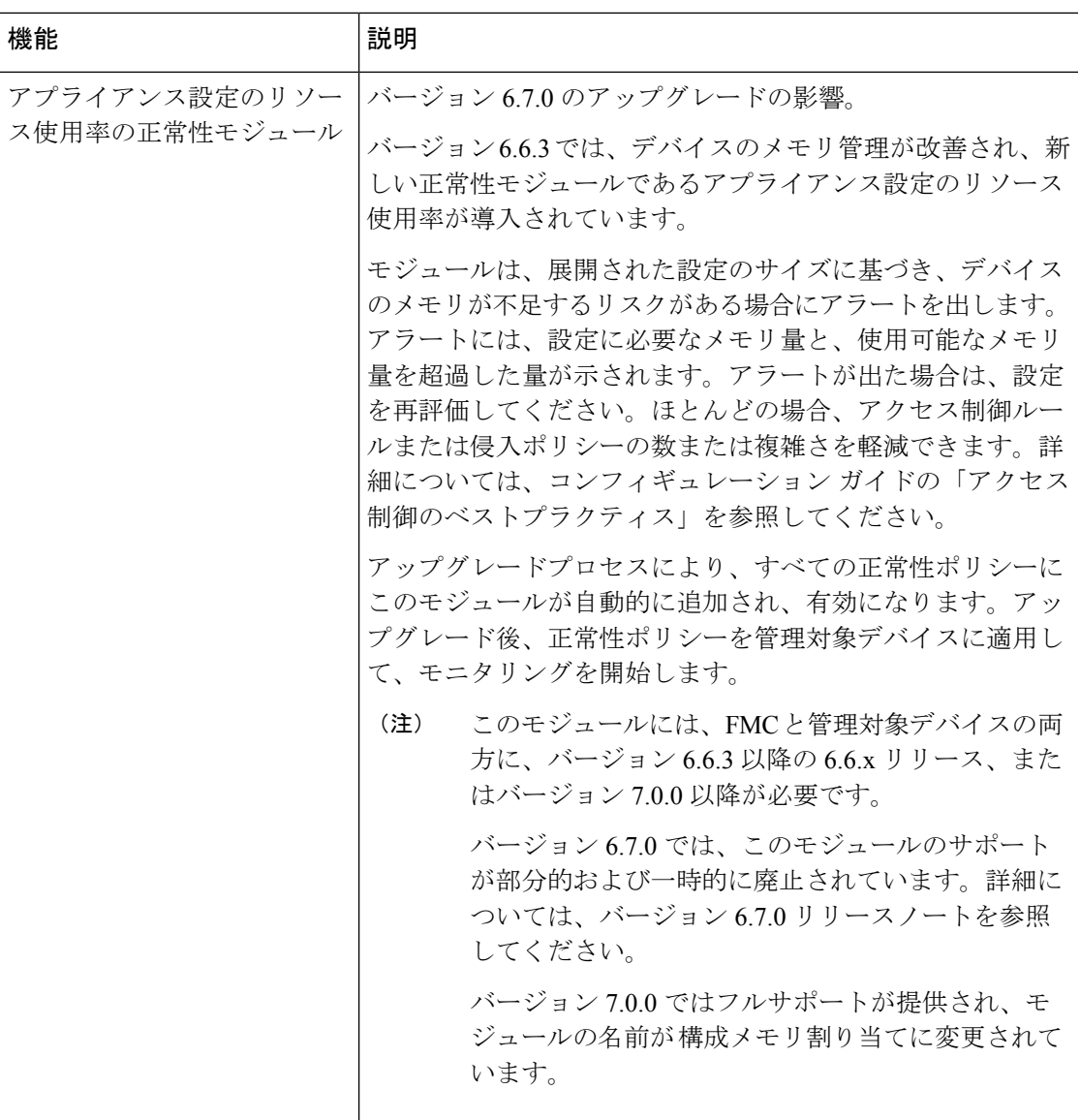

#### 表 **2 : FMC** バージョン **6.6.0** の新機能

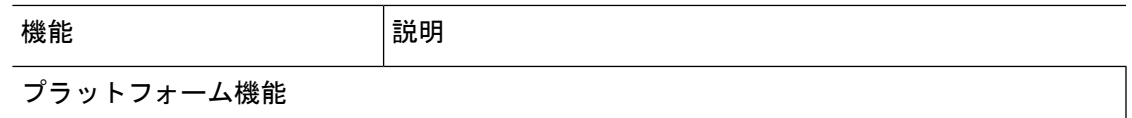

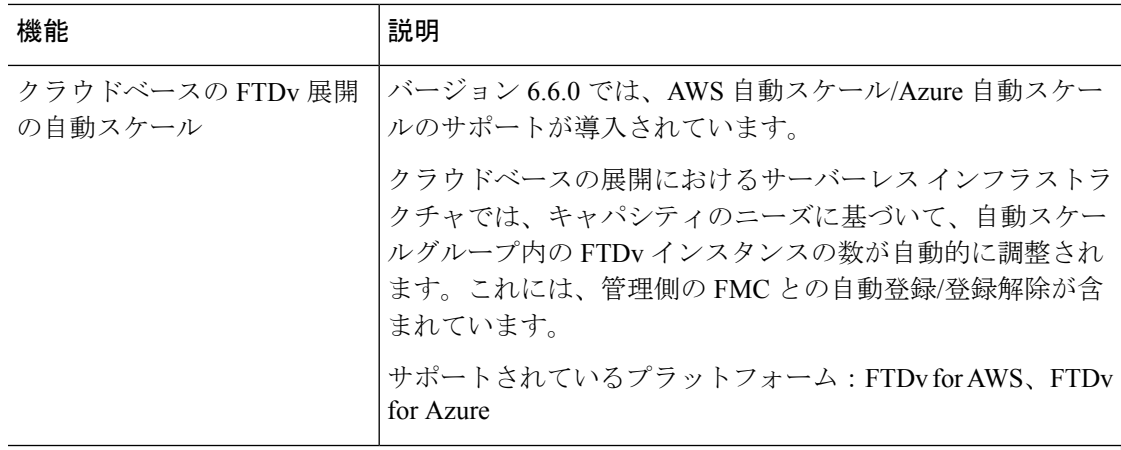

**Firepower Threat Defense**:デバイス管理

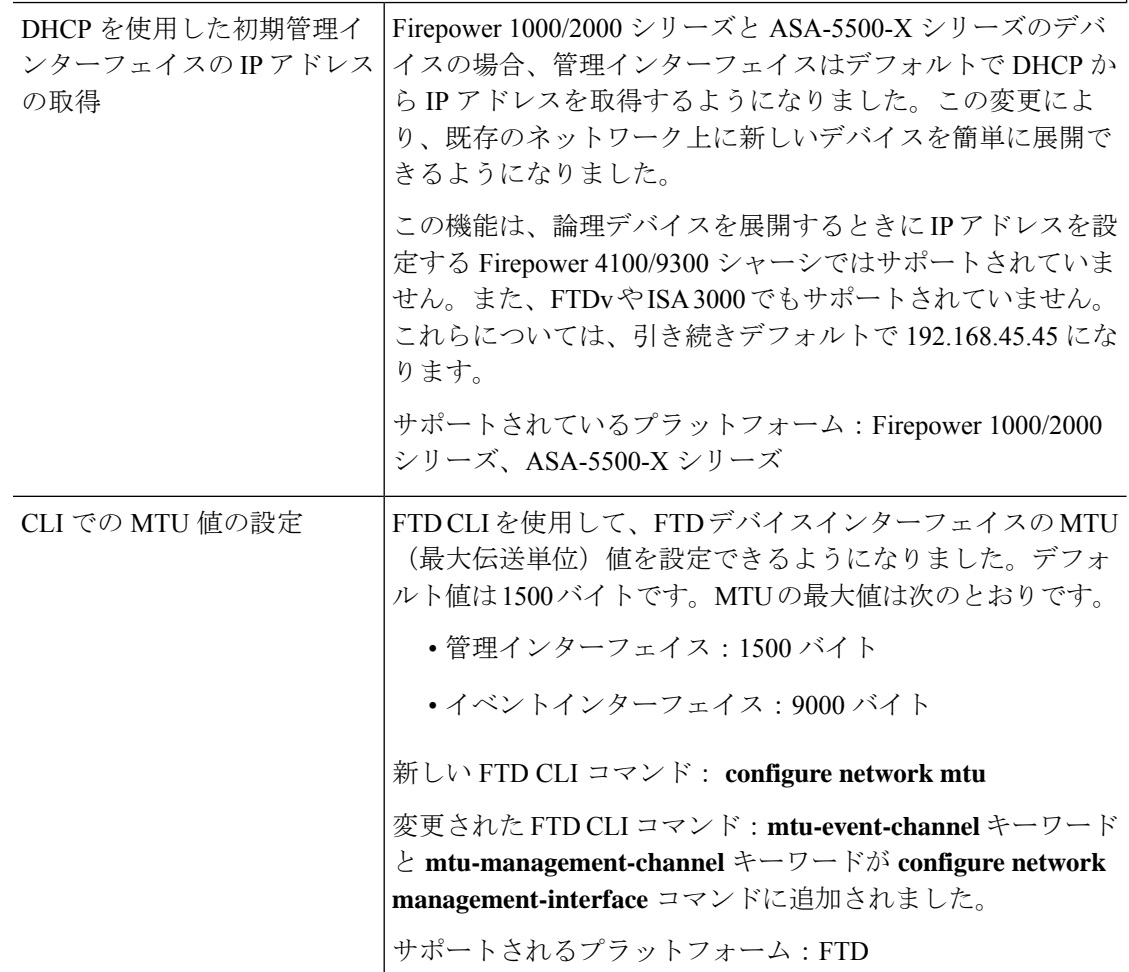

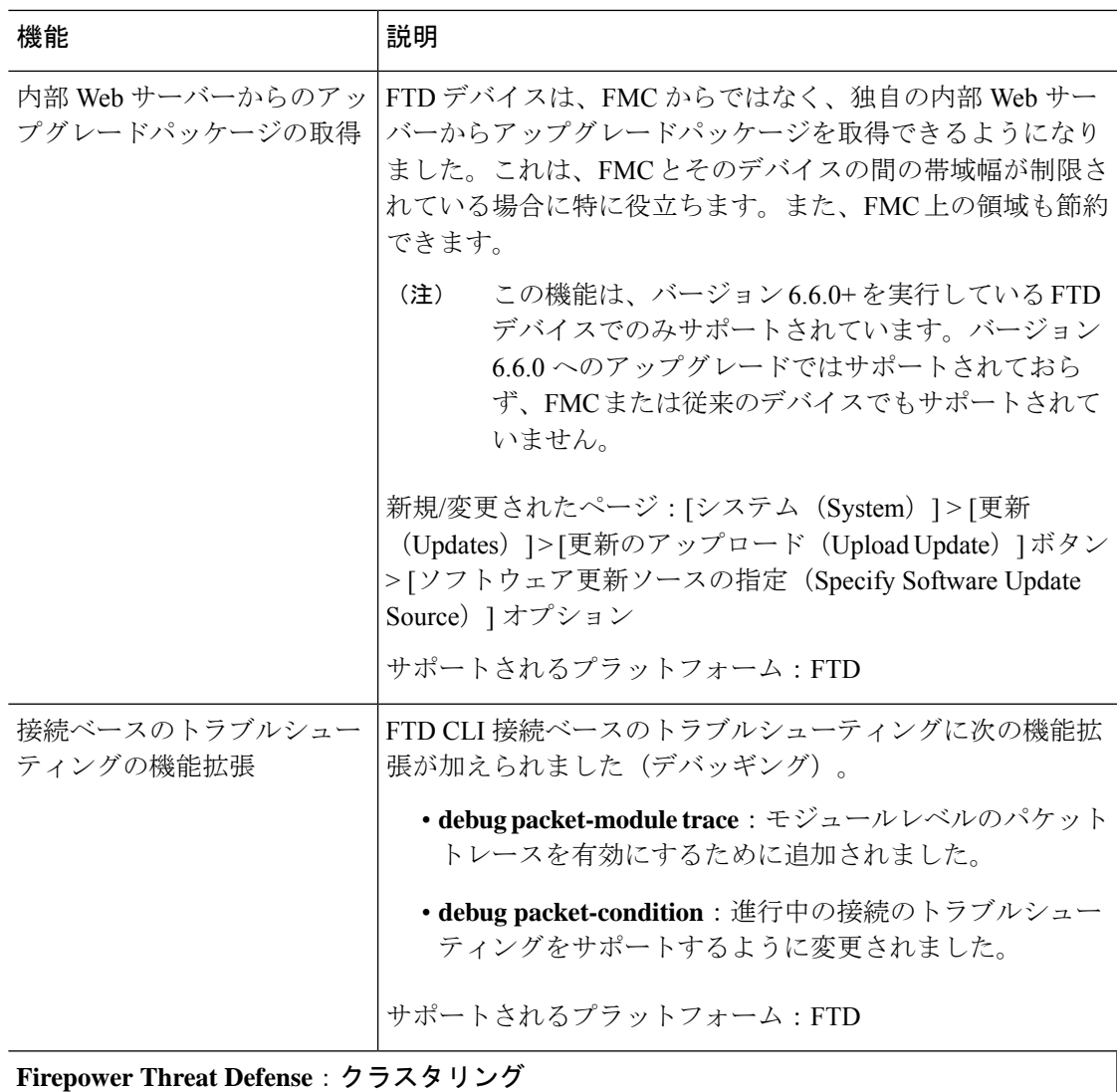

 $\mathbf I$ 

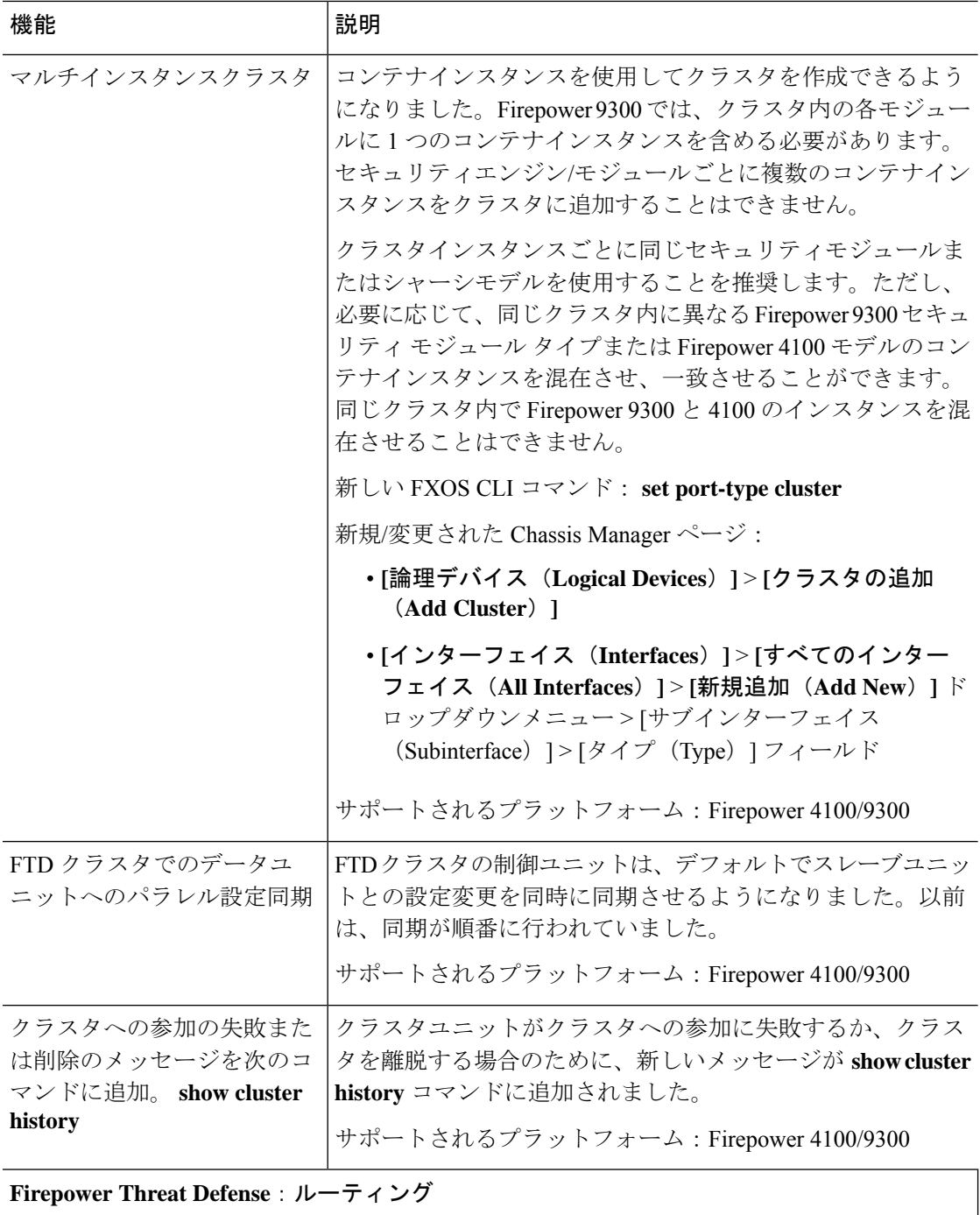

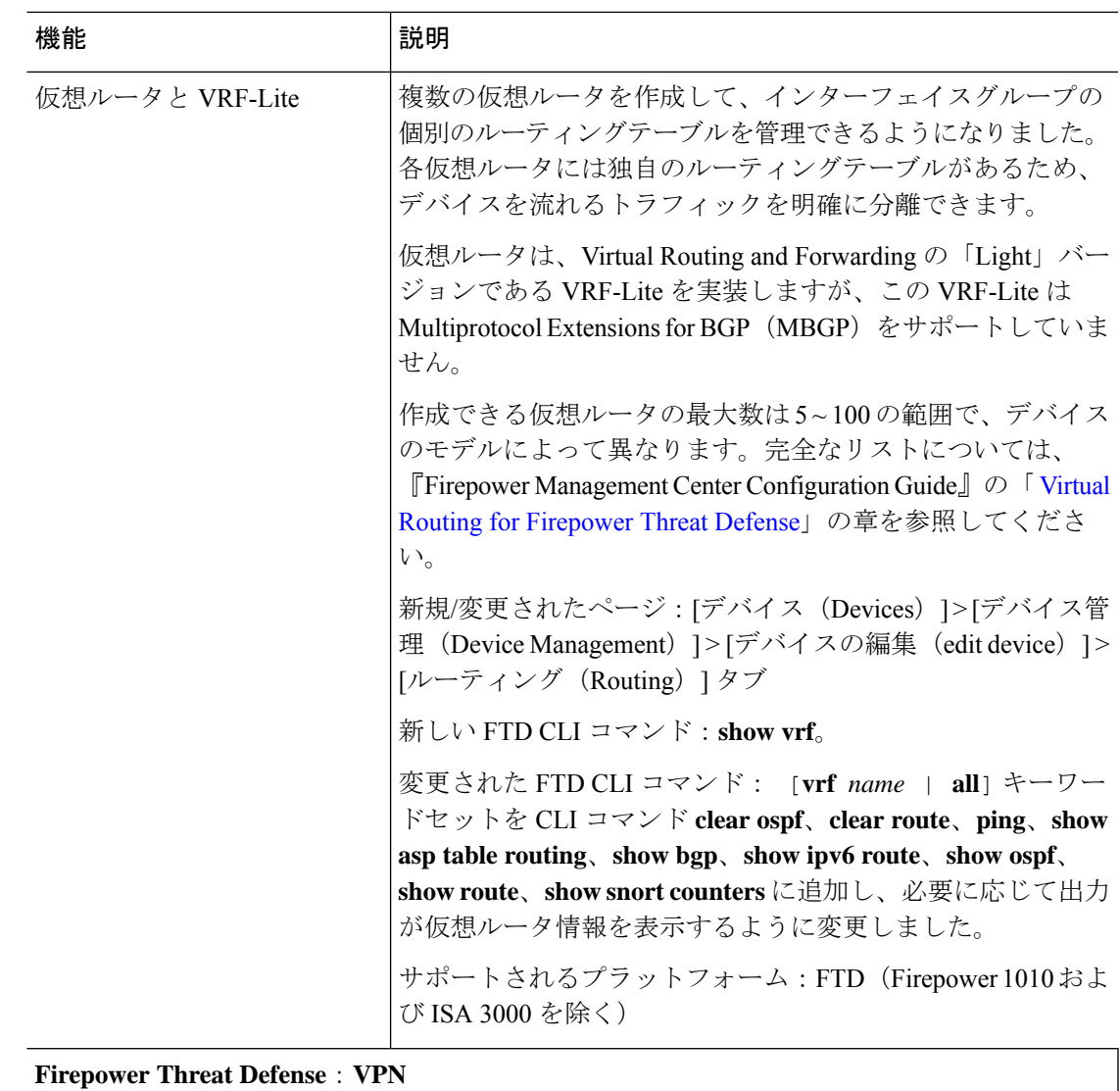

特長と機能

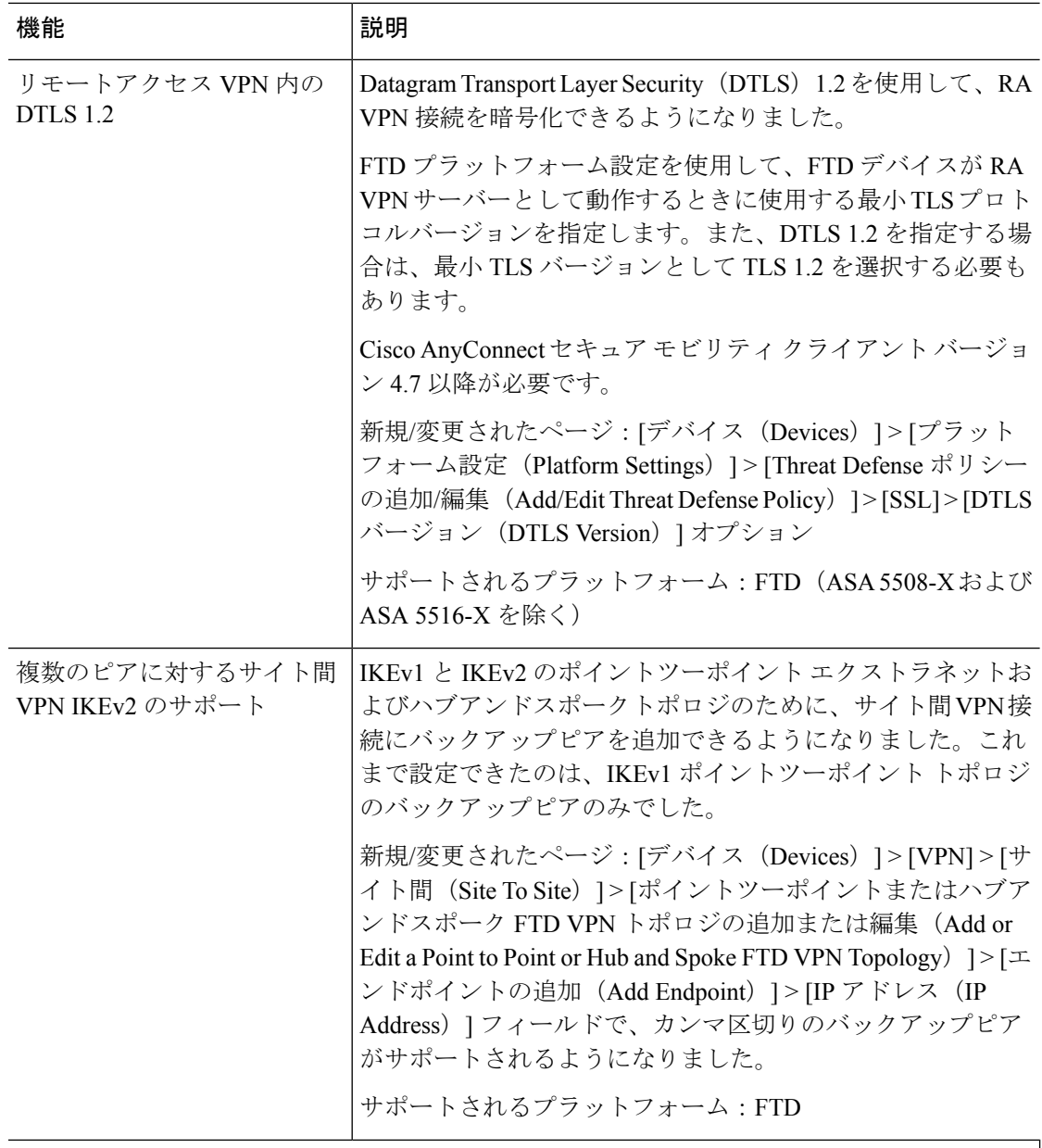

セキュリティ ポリシー

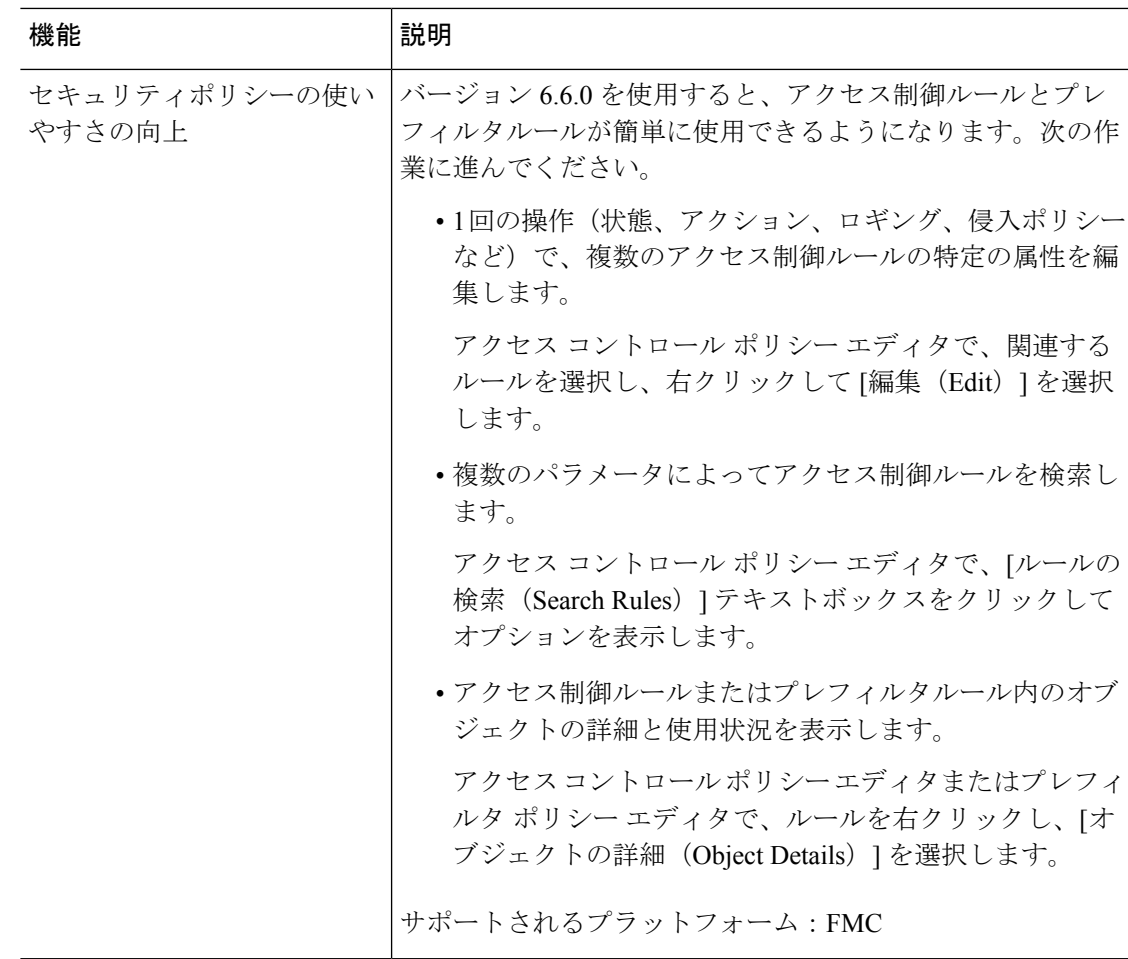

 $\overline{\phantom{a}}$ 

 $\mathbf I$ 

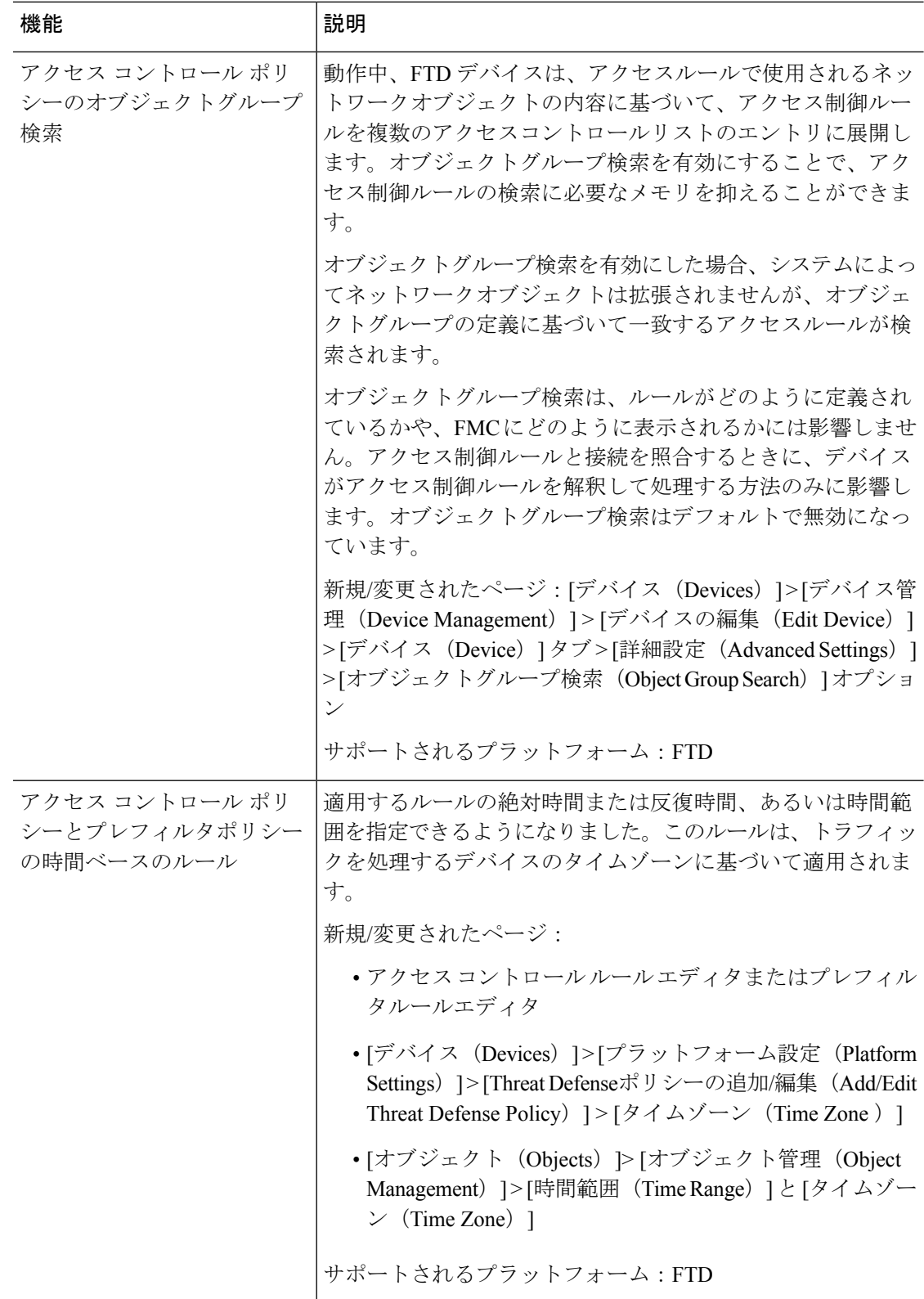

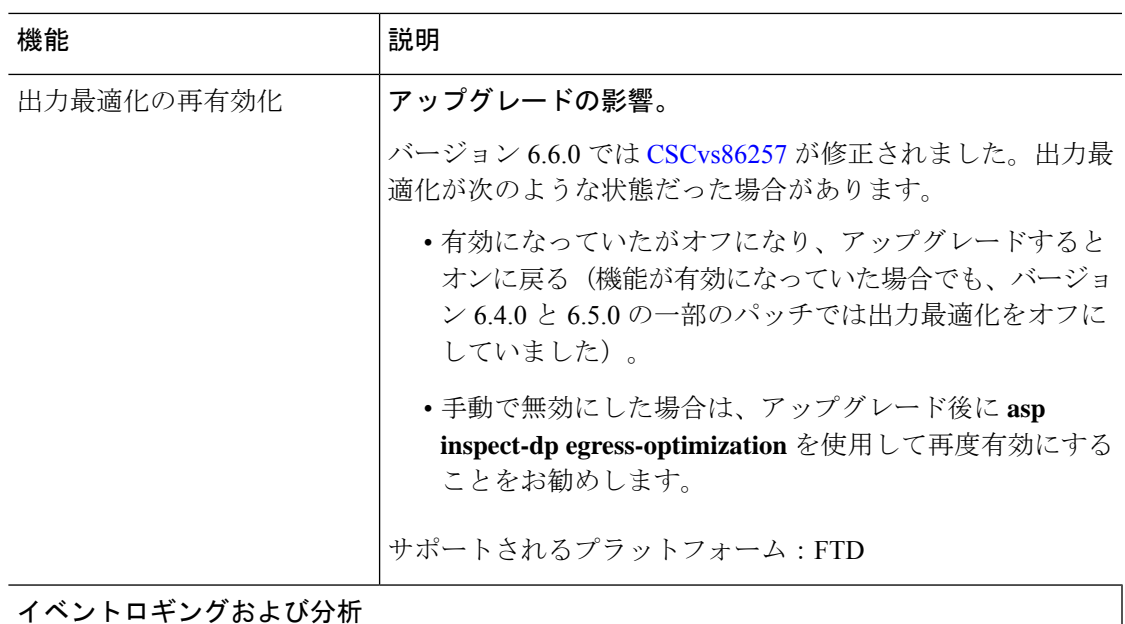

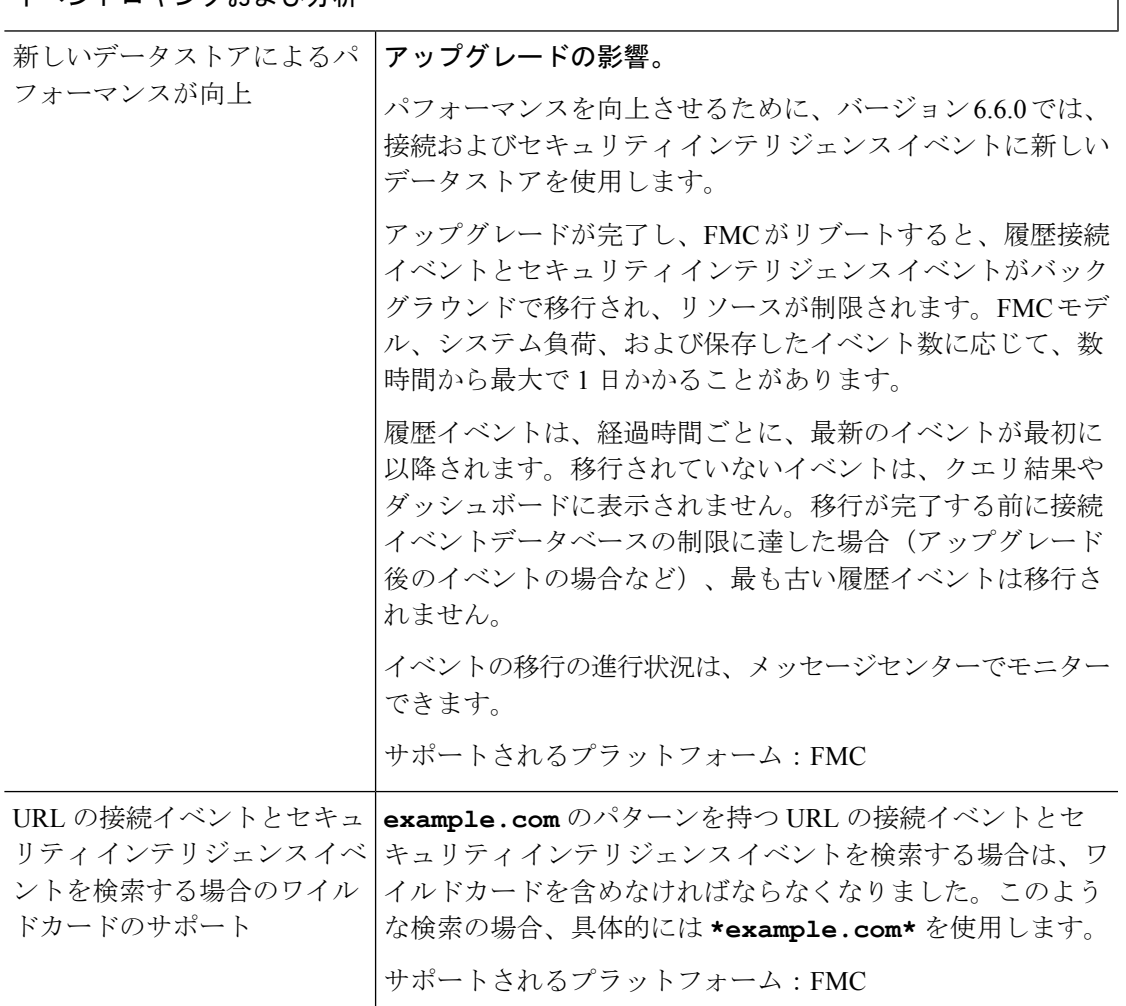

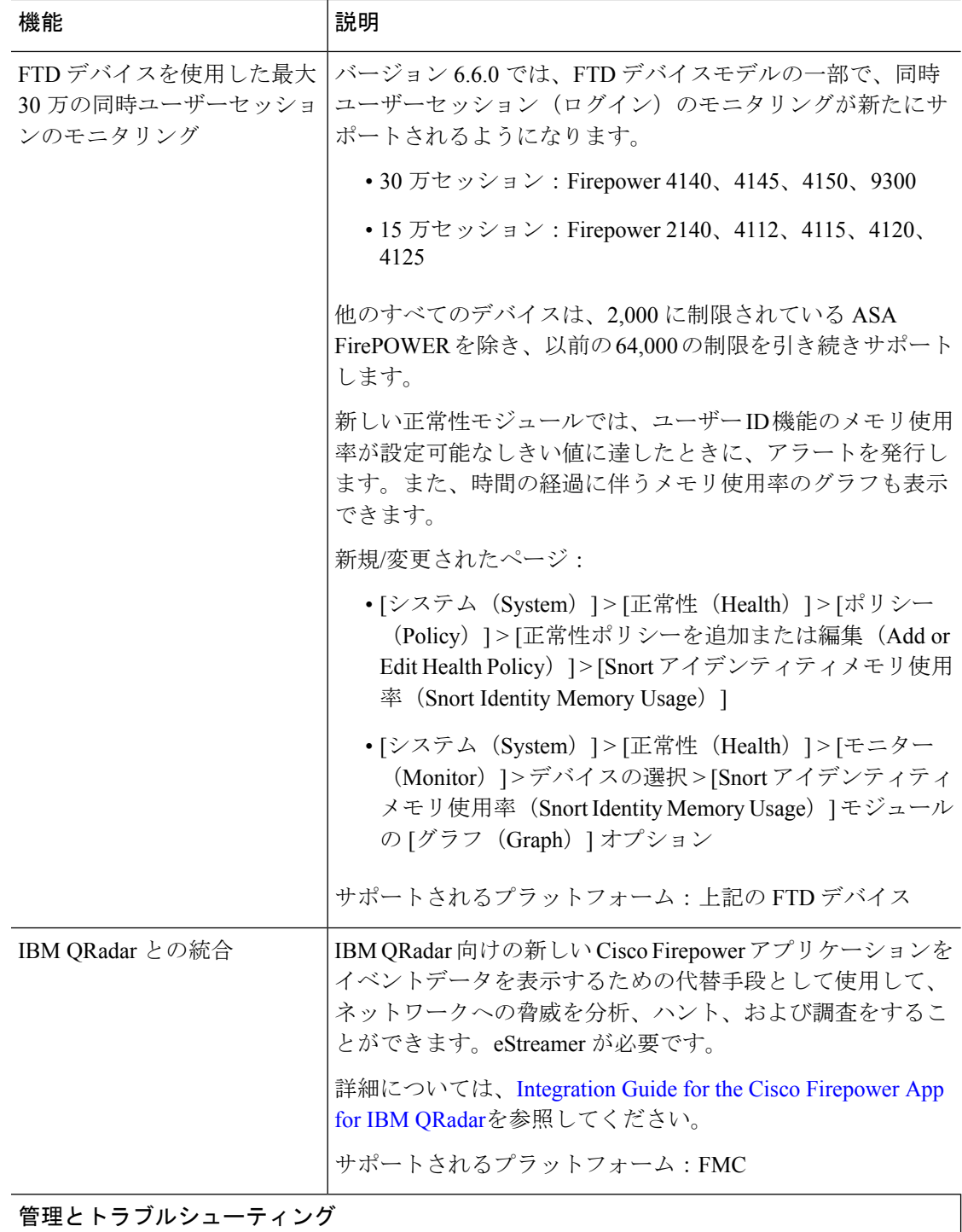

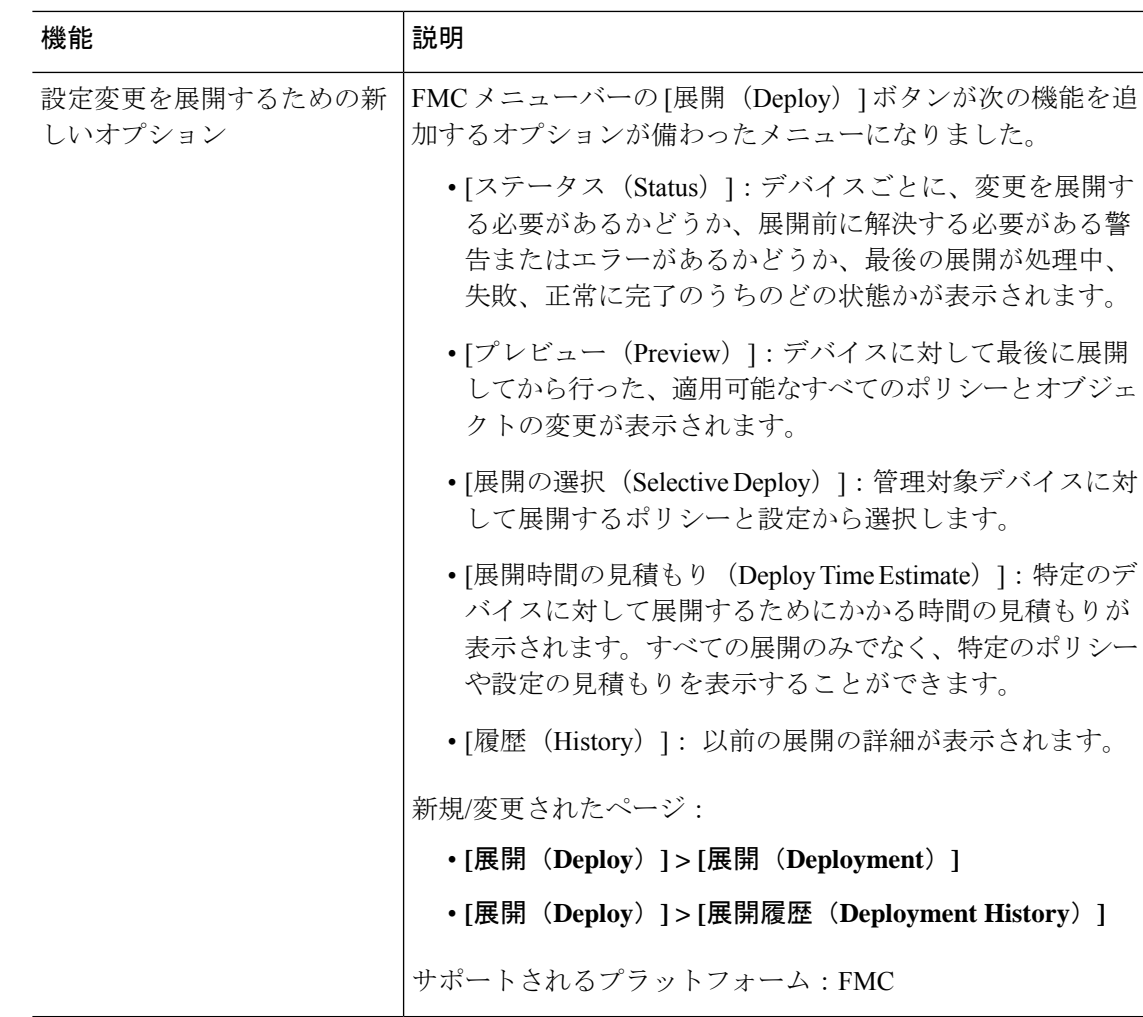

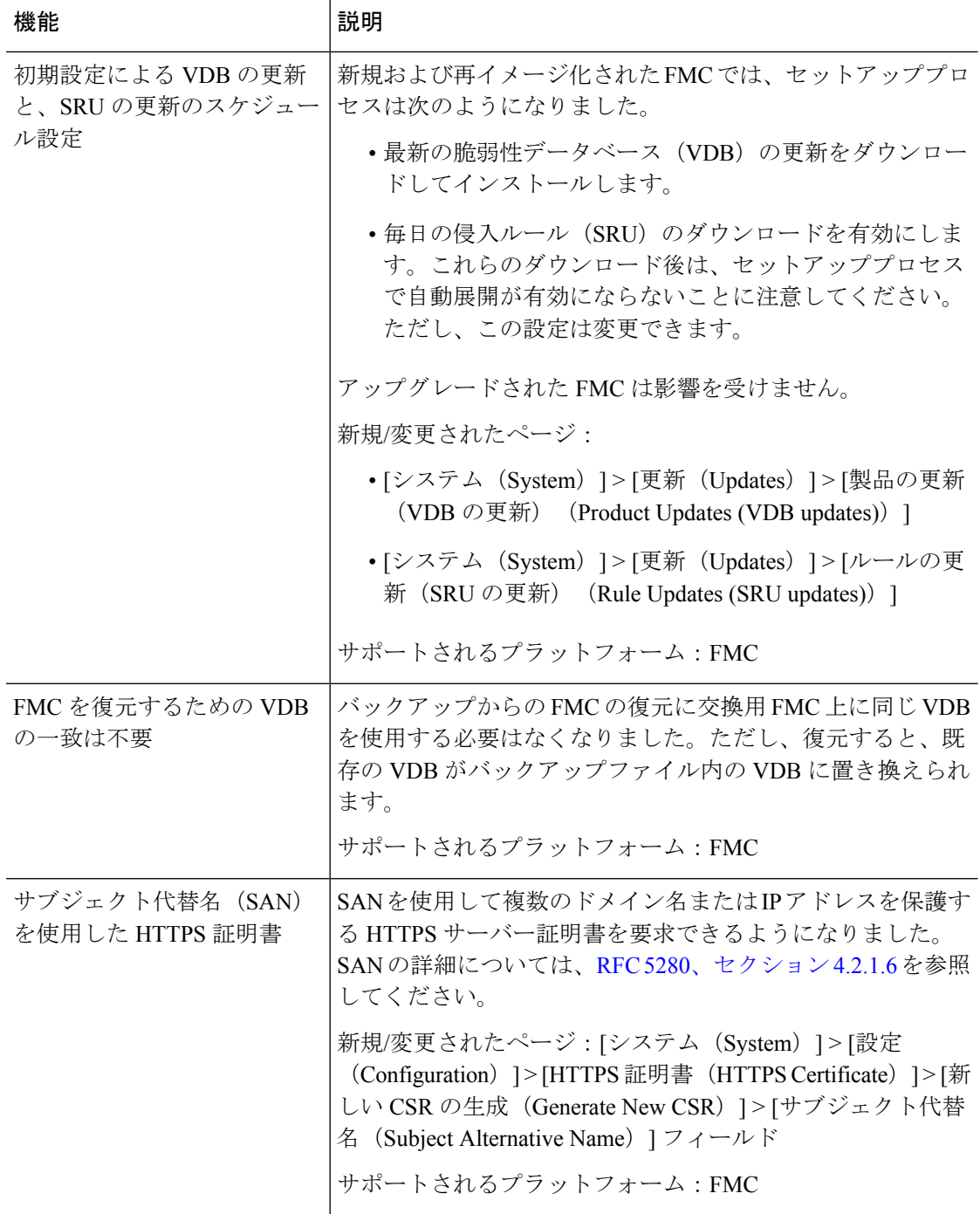

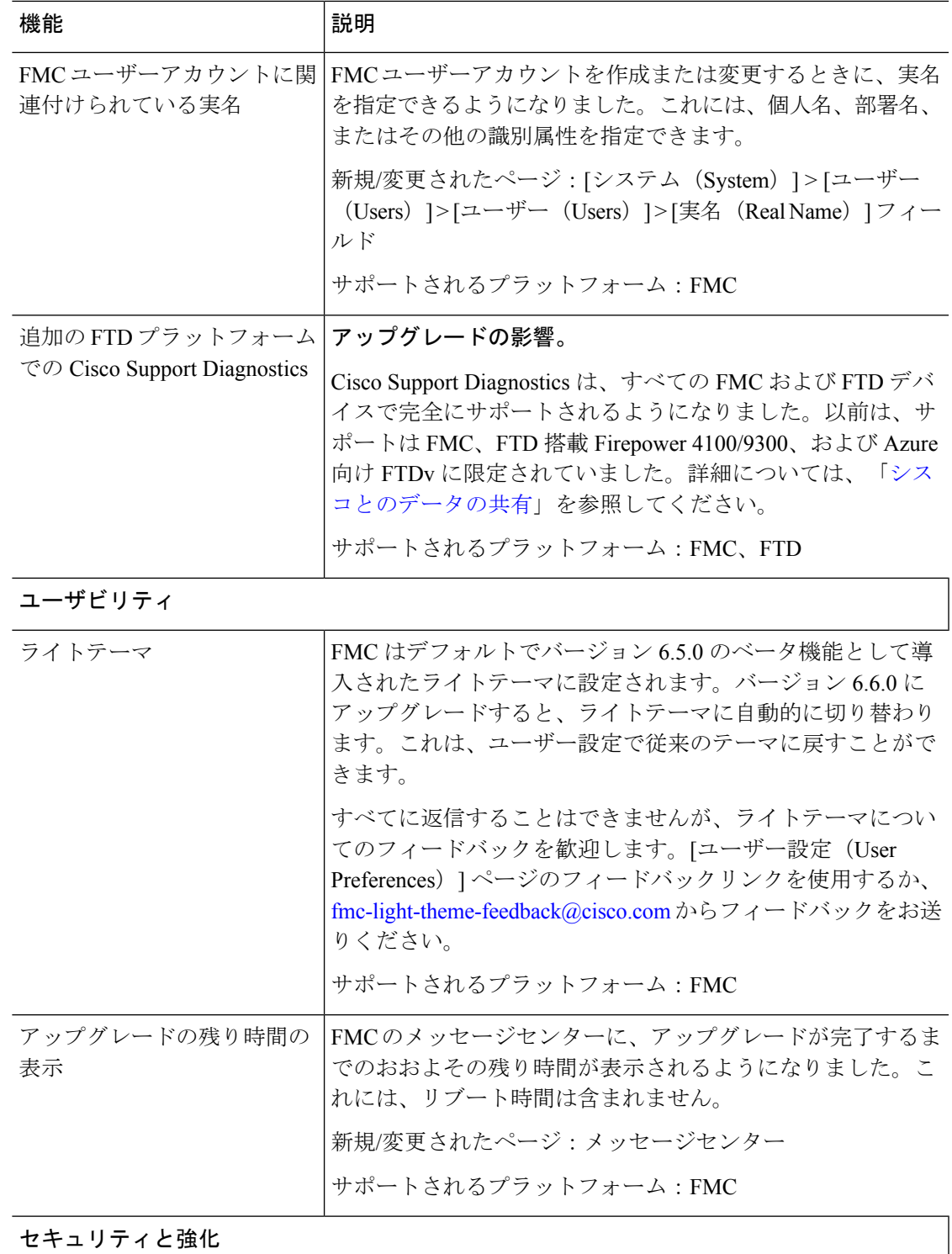

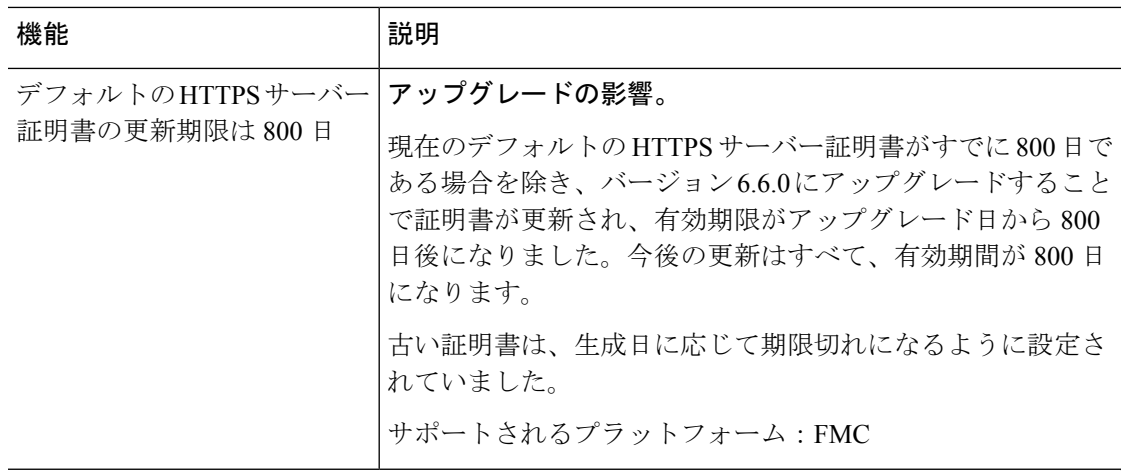

### **Firepower Management Center REST API**

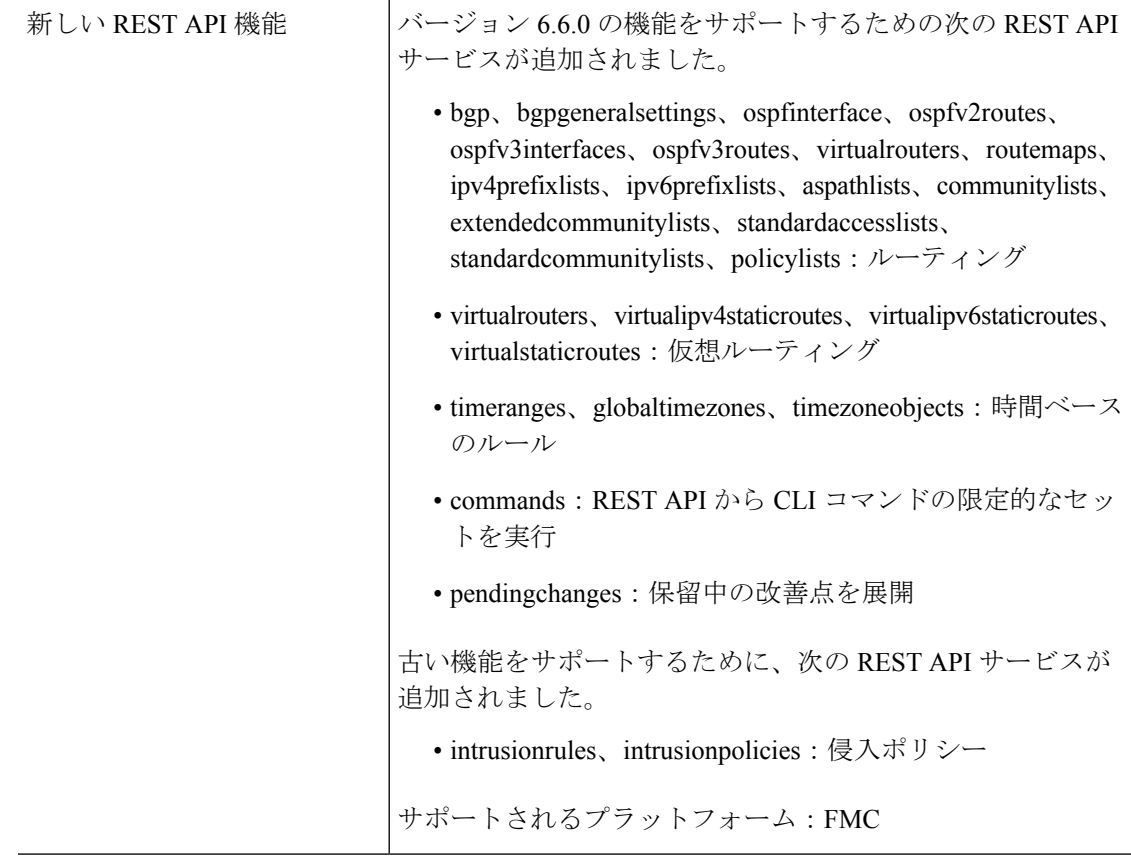

 $\mathbf I$ 

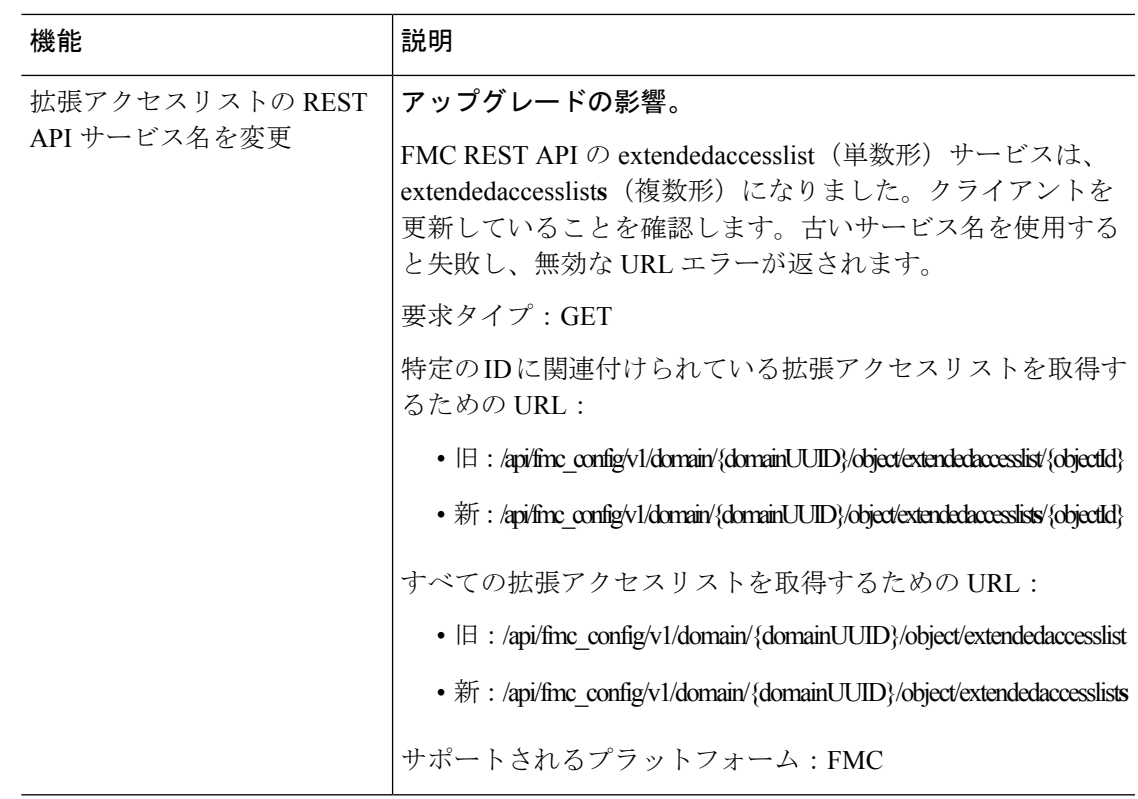

## **FDM** バージョン **6.6** の新機能

表 **3 : FDM** バージョン **6.6.0** の新機能

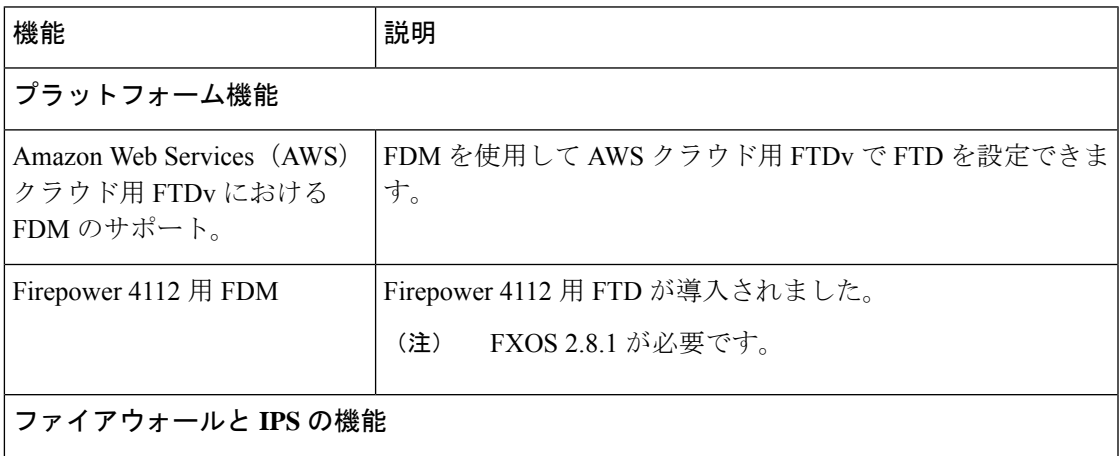

 $\overline{\phantom{a}}$ 

 $\mathbf l$ 

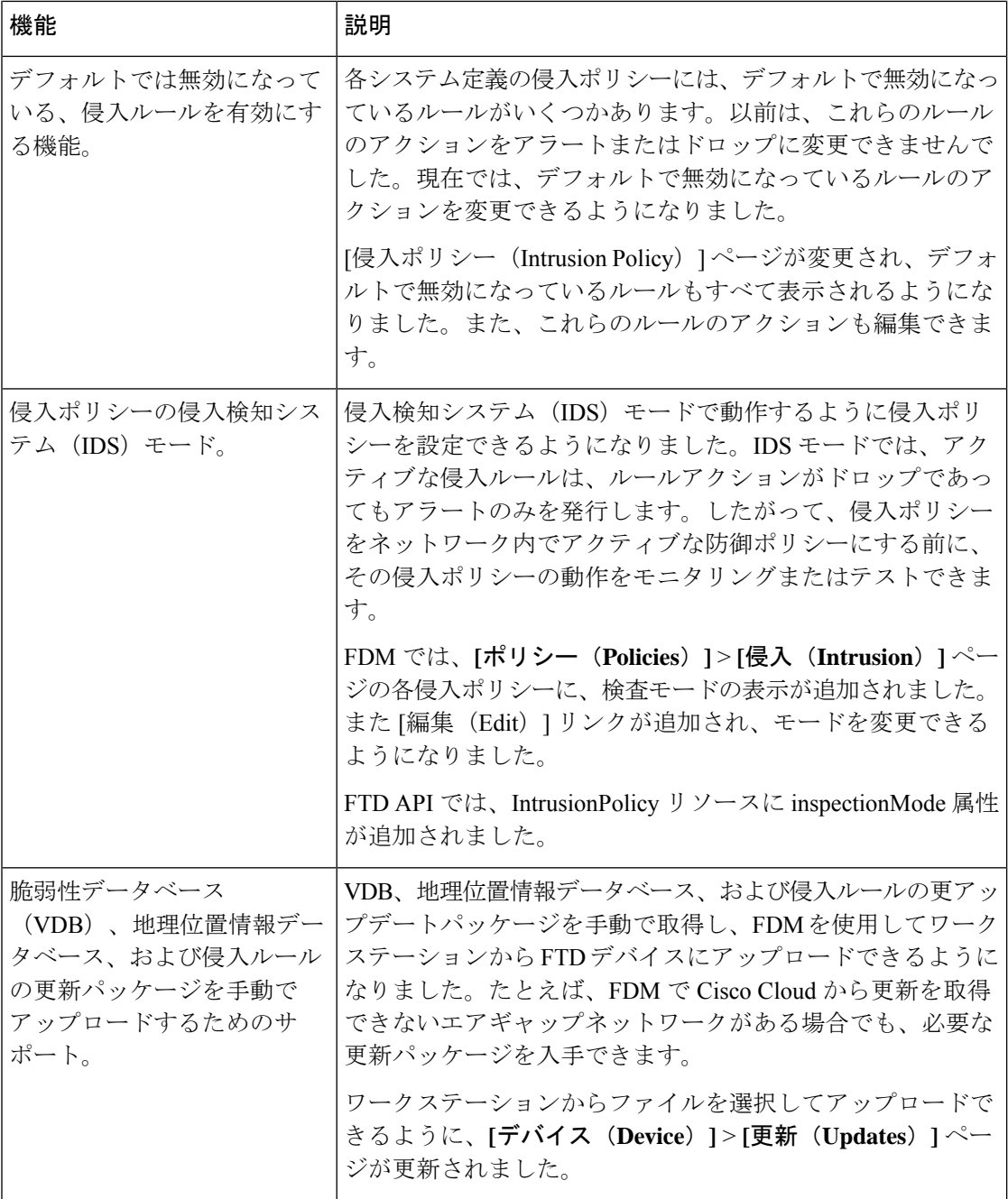

 $\overline{1}$ 

I

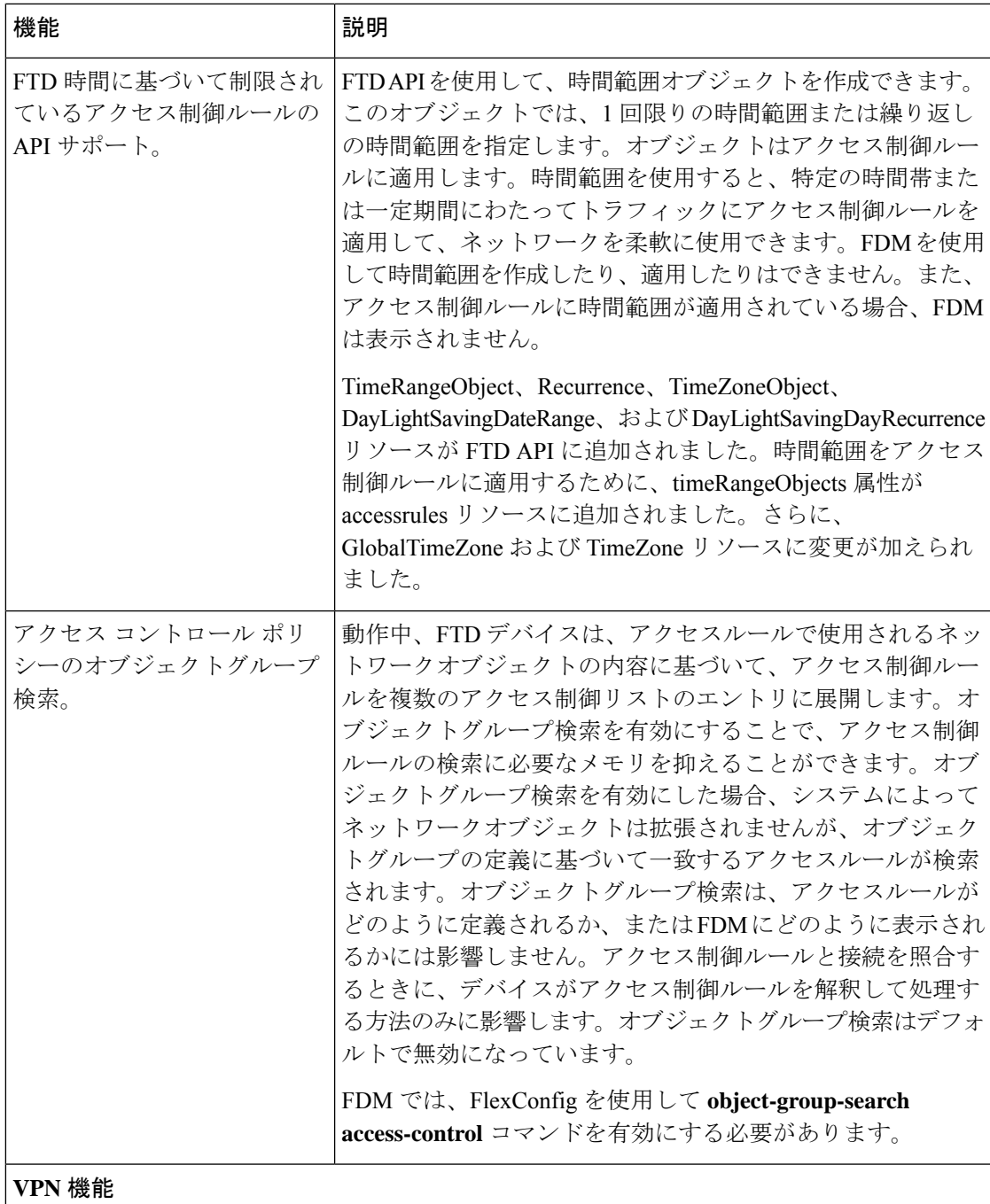

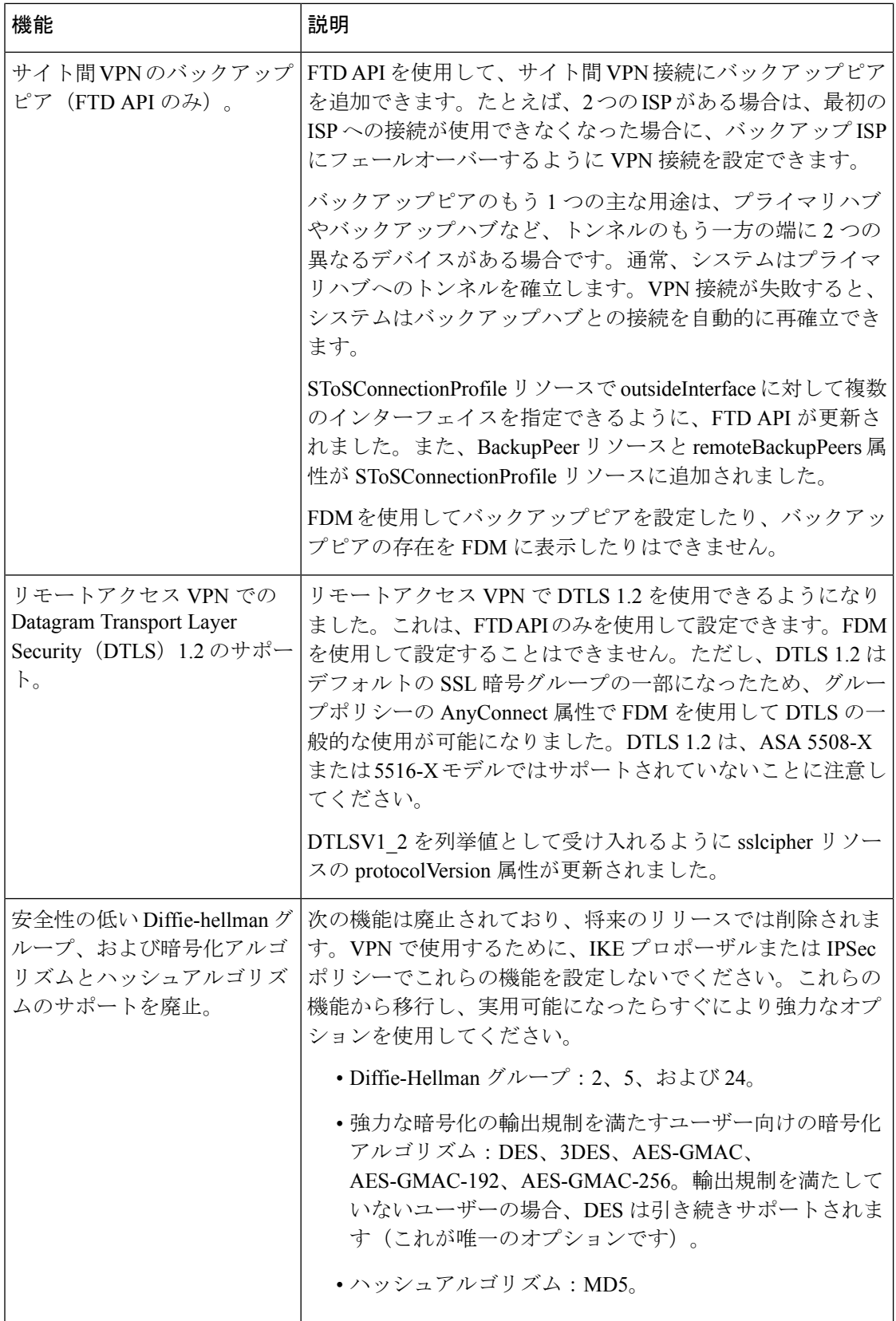

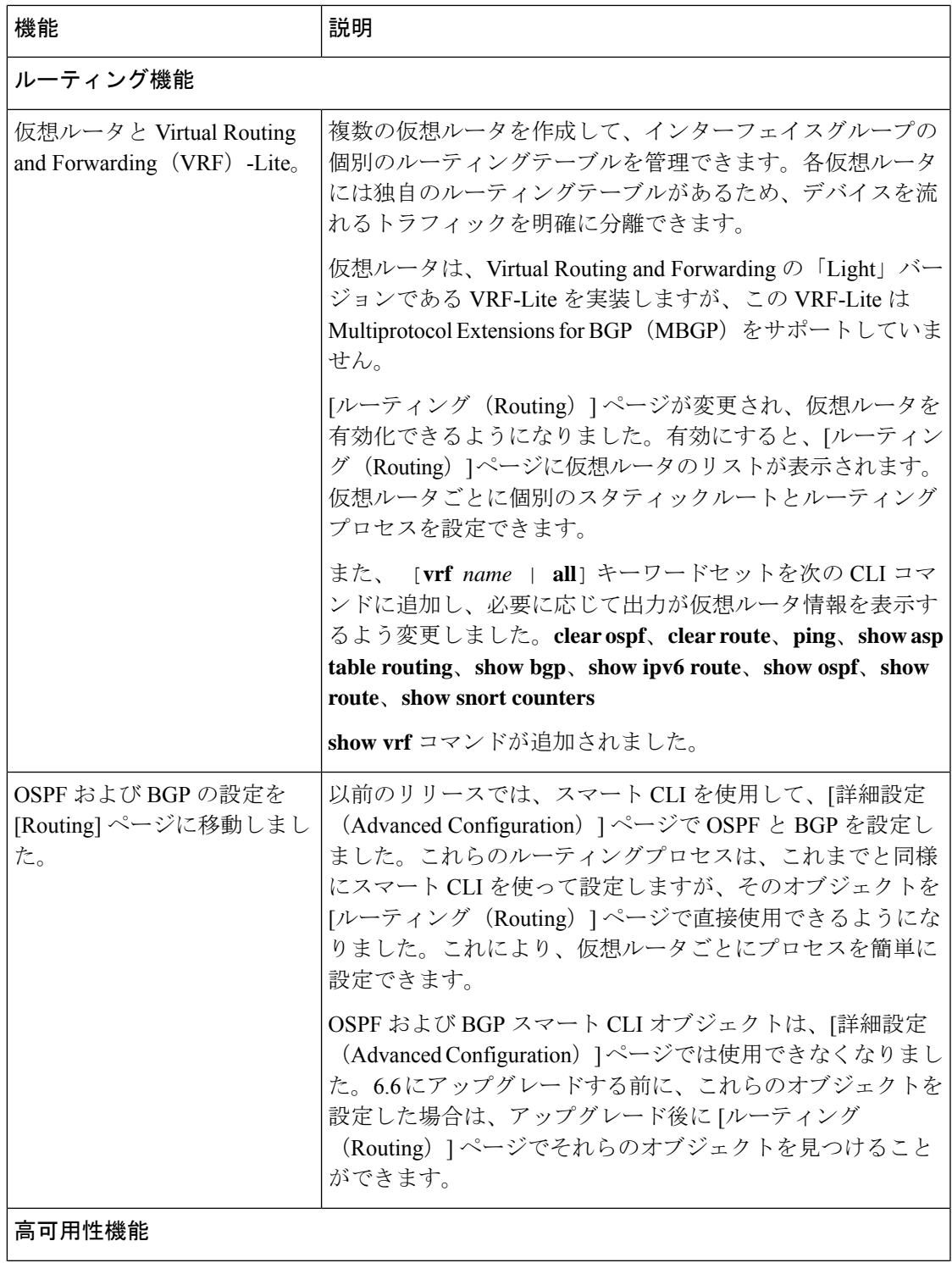

 $\overline{\phantom{a}}$ 

I

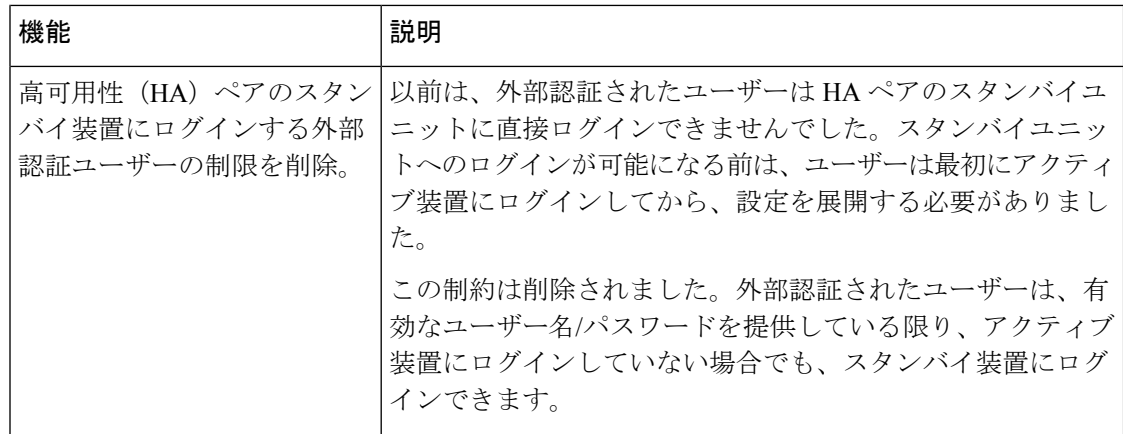

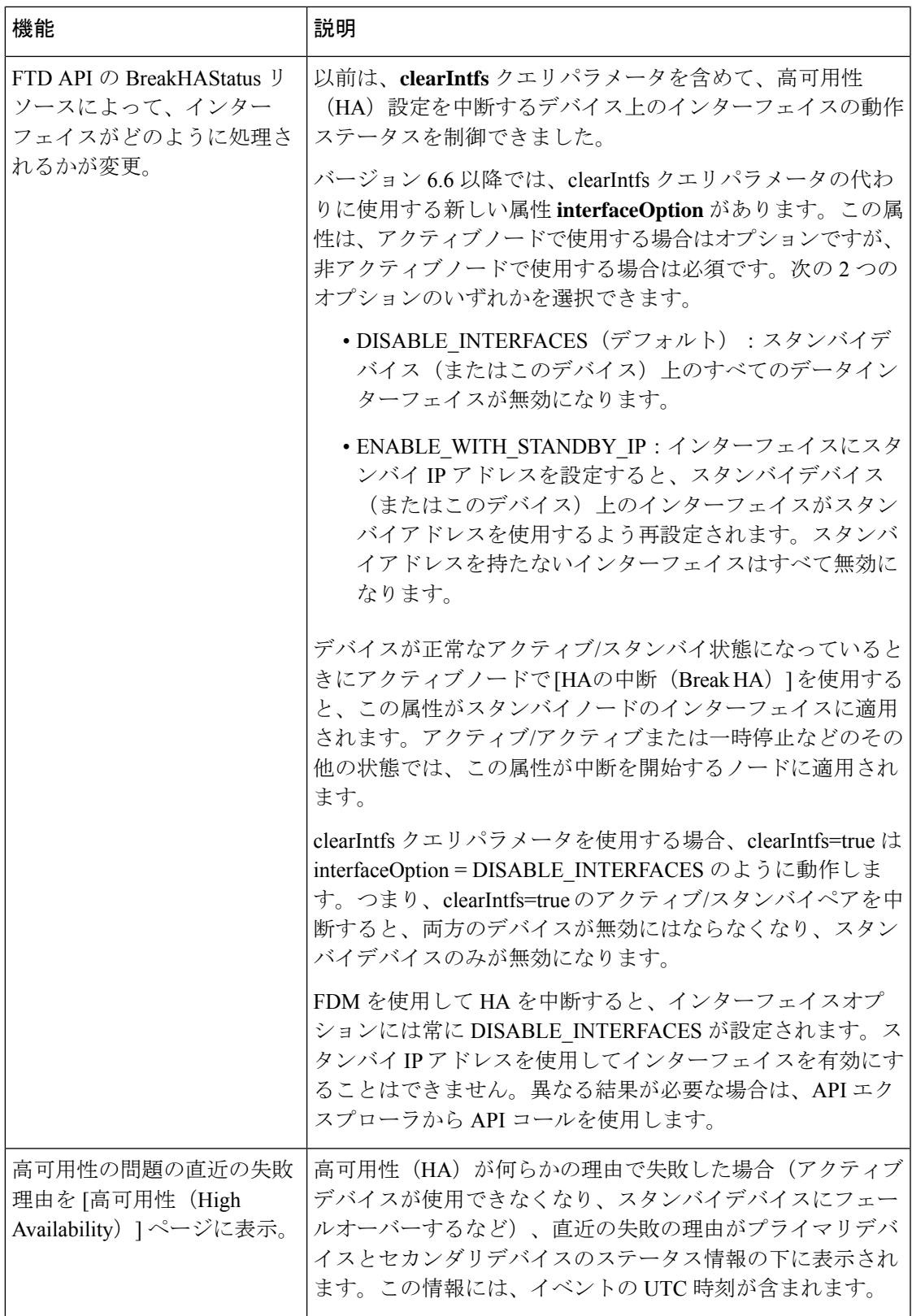

 $\mathbf I$ 

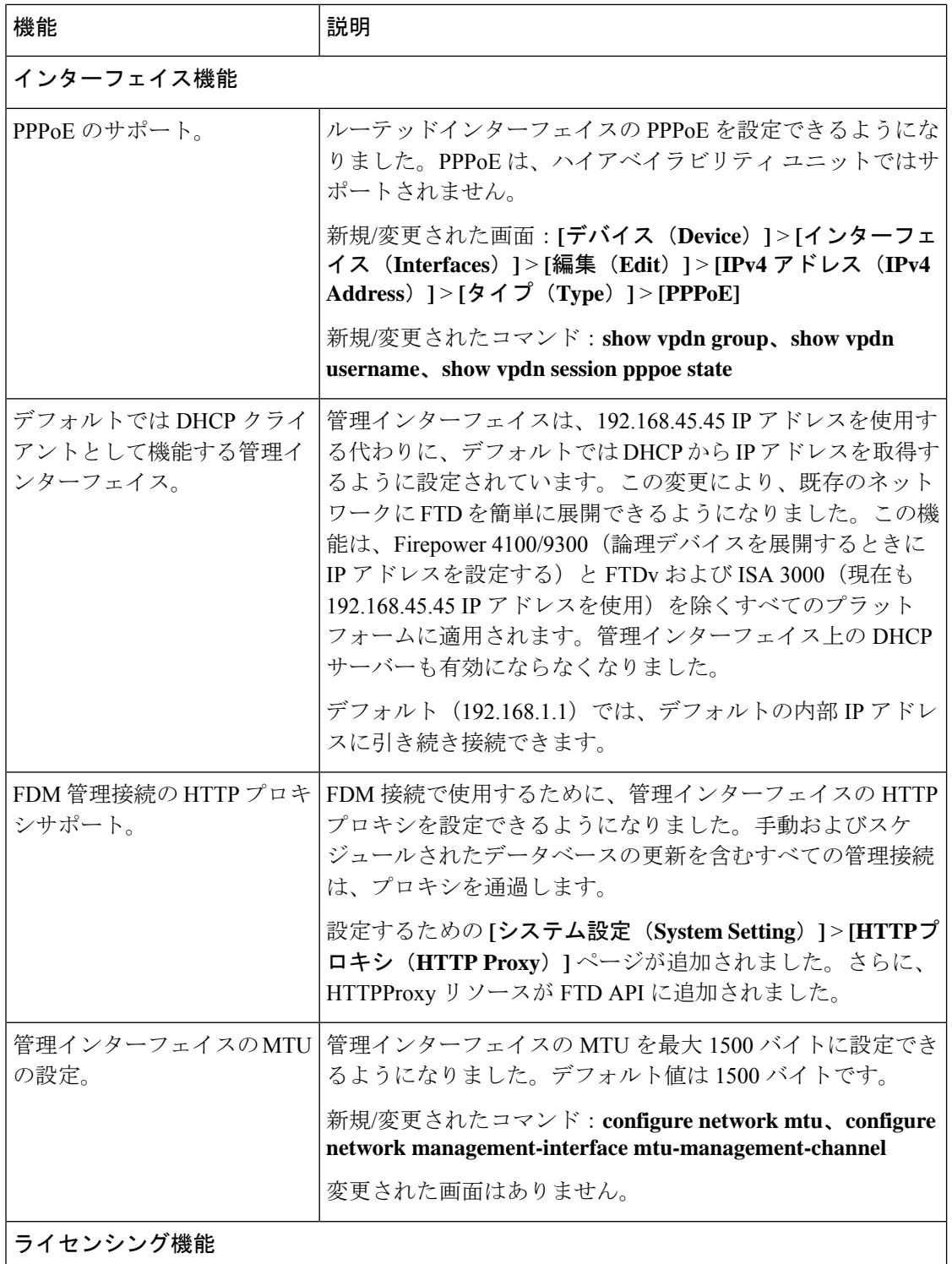

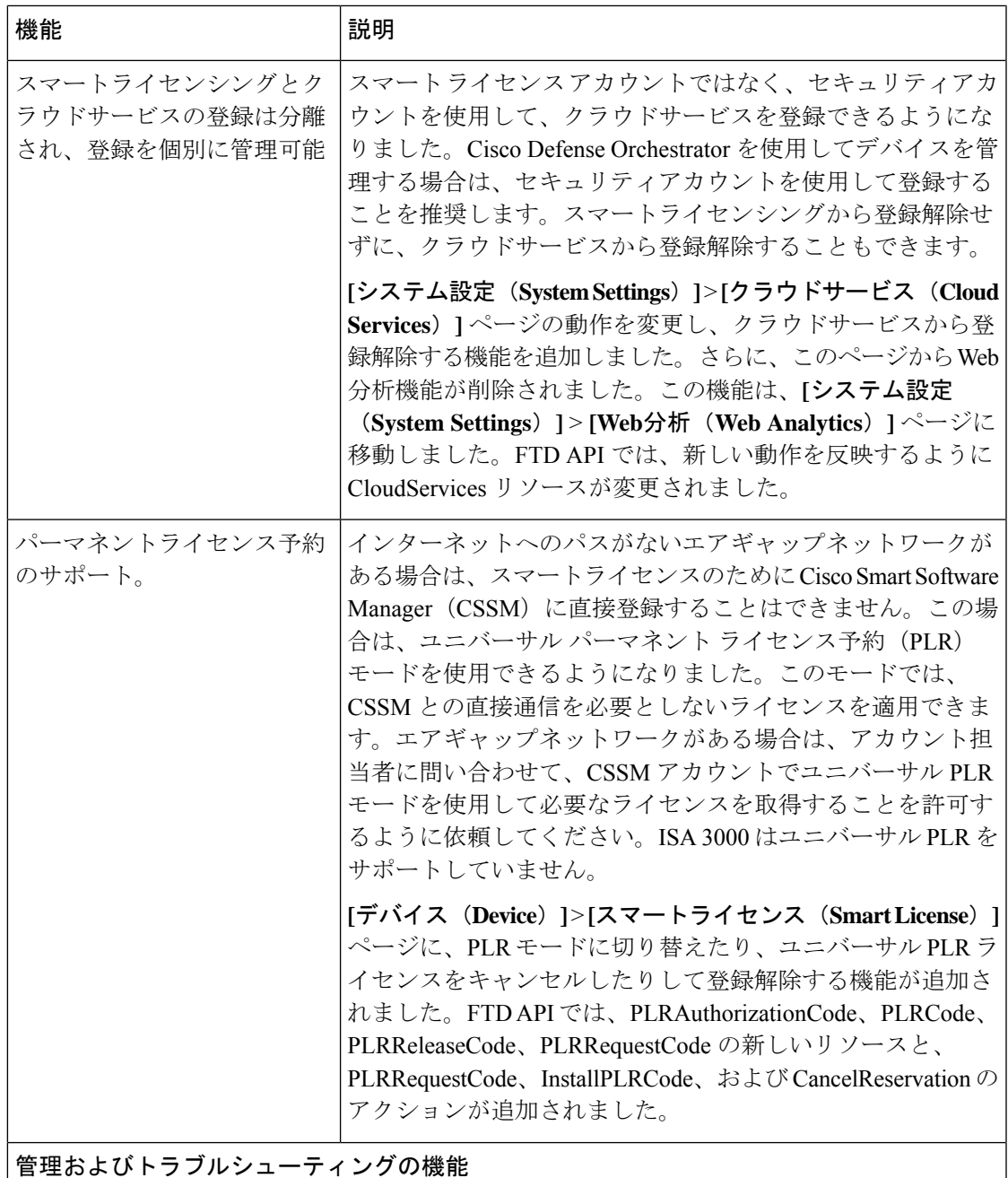

 $\overline{\phantom{a}}$ 

 $\mathbf I$ 

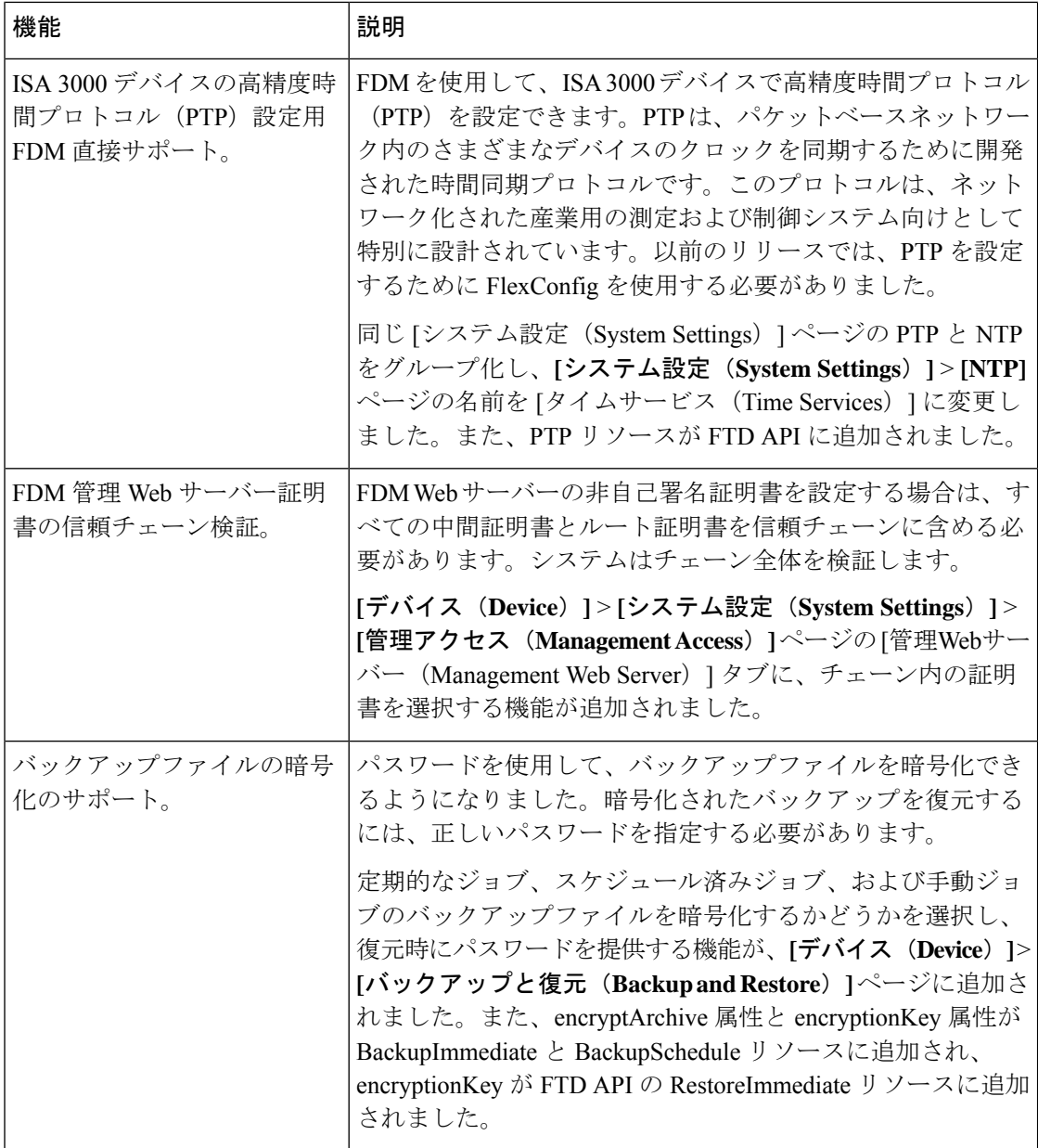

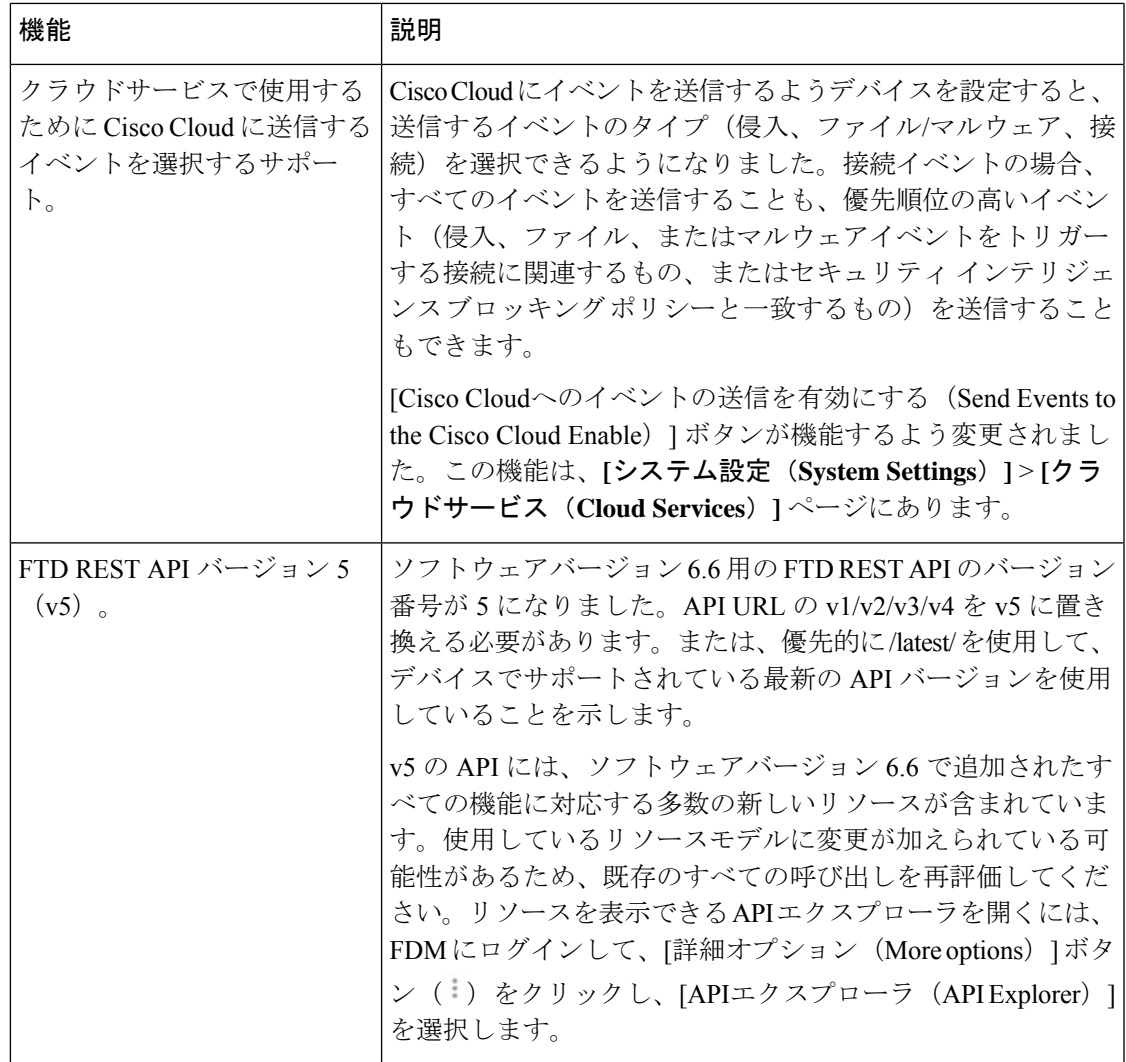

## バージョン **6.6** の新しいハードウェアと仮想プラットフォーム

#### 表 **<sup>4</sup> :** バージョン **6.6.0** の新しいハードウェアと仮想プラットフォーム

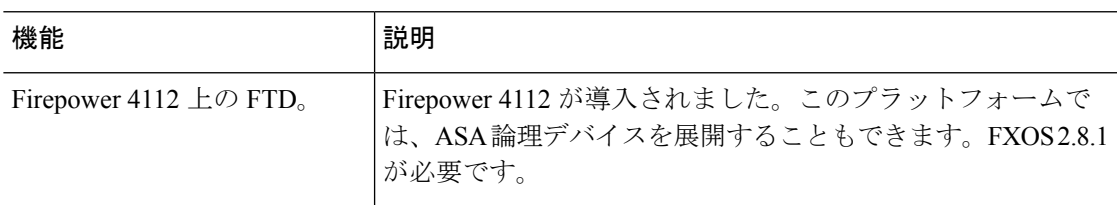

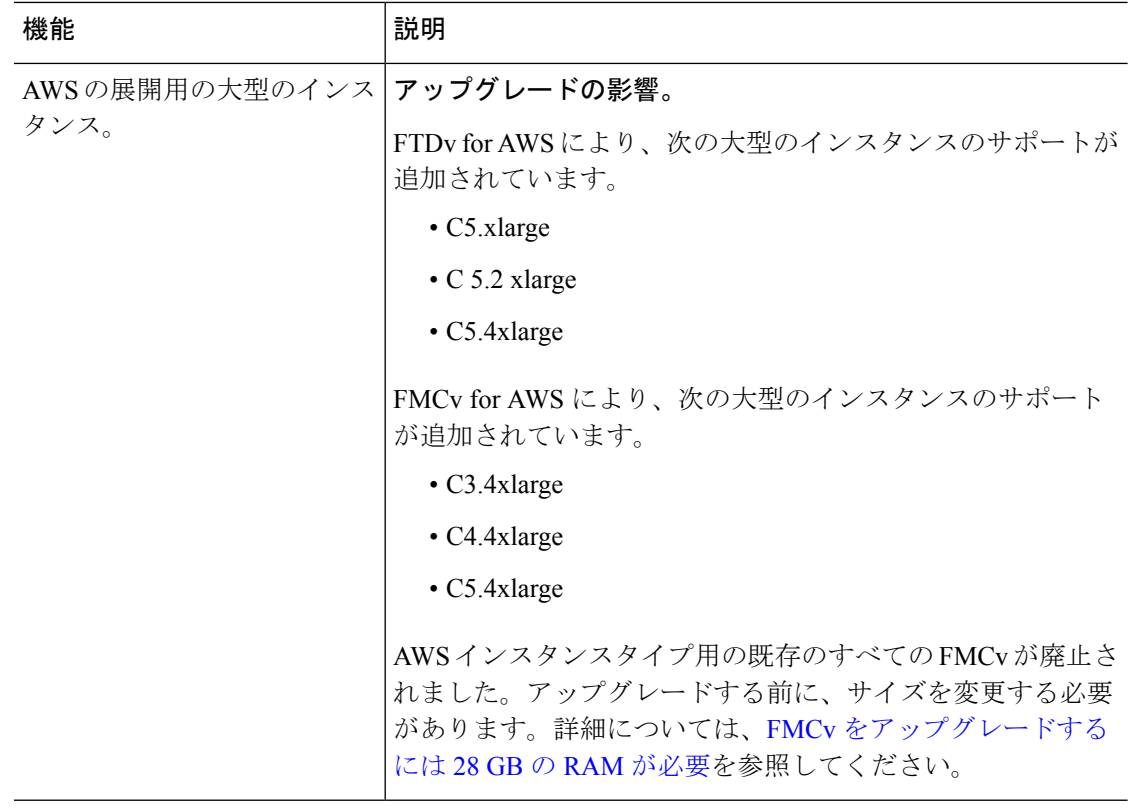

### 新しい侵入ルールとキーワード

アップグレードにより侵入ルールをインポートして自動的に有効化が可能です。

侵入ルールを更新(SRU/LSP)すると、新規および更新された侵入ルールとプリプロセッサ ルール、既存のルールに対して変更された状態、および変更されたデフォルトの侵入ポリシー の設定が提供されます。現在のバージョンでサポートされていないキーワードが新しい侵入 ルールで使用されている場合、SRU/LSPを更新しても、そのルールはインポートされません。

アップグレードし、これらのキーワードがサポートされると、新しい侵入ルールがインポート され、IPS の設定に応じて自動的に有効化できるため、イベントの生成とトラフィックフロー への影響を開始できます。

Snort のバージョンを確認するには、互換性ガイドの「バンドルされたコンポーネント」の項 を参照するか、次のコマンドのいずれかを使用します。

- FMC:**[**ヘルプ(**Help**)**]** > **[**概要(**About**)**]**を選択します。
- FDM:**show summary** CLI コマンドを使用します。

Snort リリースノートには、新しいキーワードの詳細が含まれています。[https://www.snort.org/](https://www.snort.org/downloads) [downloads](https://www.snort.org/downloads) でSnort ダウンロードページのリリースノートを参照できます。

## <span id="page-28-0"></span>廃止された機能

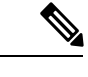

バージョン 6.6 は、Cisco Firepower User Agent ソフトウェアをアイデンティティソースとして サポートする最後のリリースです。ユーザーエージェント設定を使用して FMC をバージョン 6.7 以降 にアップグレードすることはできません。Cisco Identity Services Engine/Passive Identity Connector (ISE/ISE-PIC)に切り替える必要があります。これにより、ユーザー エージェント で使用できない機能も利用できるようになります。ライセンスを変換するには、シスコの担当 者またはパートナーの担当者にお問い合わせください。 (注)

詳細については、Cisco [Firepower](https://www.cisco.com/c/en/us/support/docs/security/firepower-management-center/215887-firepower-user-identity-migrating-from.html) User Agent のサポート終了[英語]通知、および Firepower ユー ザー ID[:ユーザーエージェントから](https://www.cisco.com/c/en/us/support/docs/security/firepower-management-center/215887-firepower-user-identity-migrating-from.html) Identity Services Engine への移行 [英語] の技術メモを参照 してください。

### **FMC** バージョン **6.6** で廃止された機能

表 **5 : FMC** バージョン **6.6.1** で廃止された機能

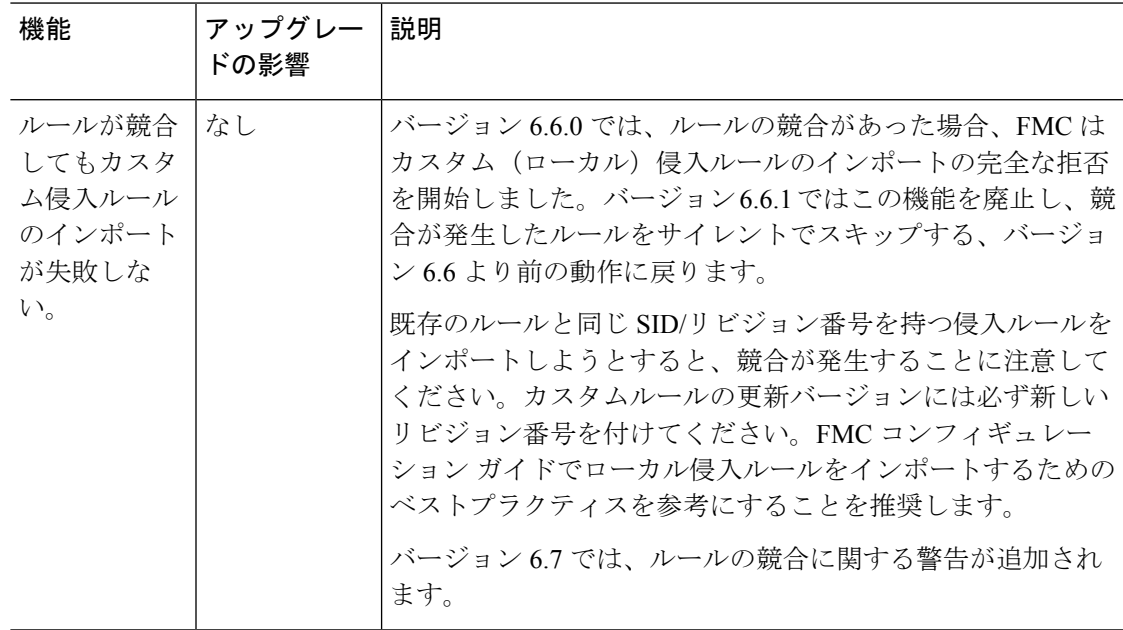

#### 表 **6 : FMC** バージョン **6.6.0** で廃止された機能

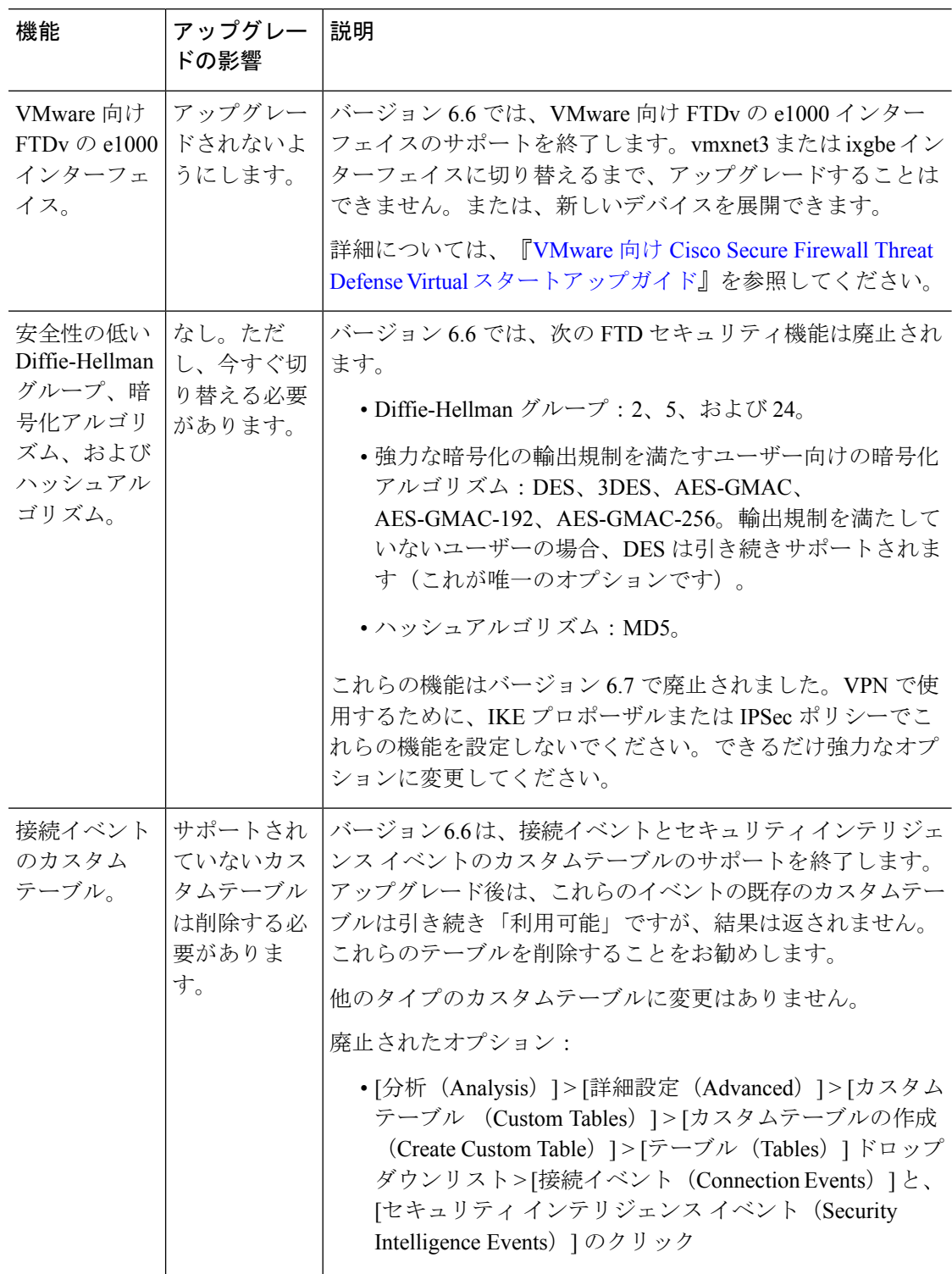

 $\mathbf I$ 

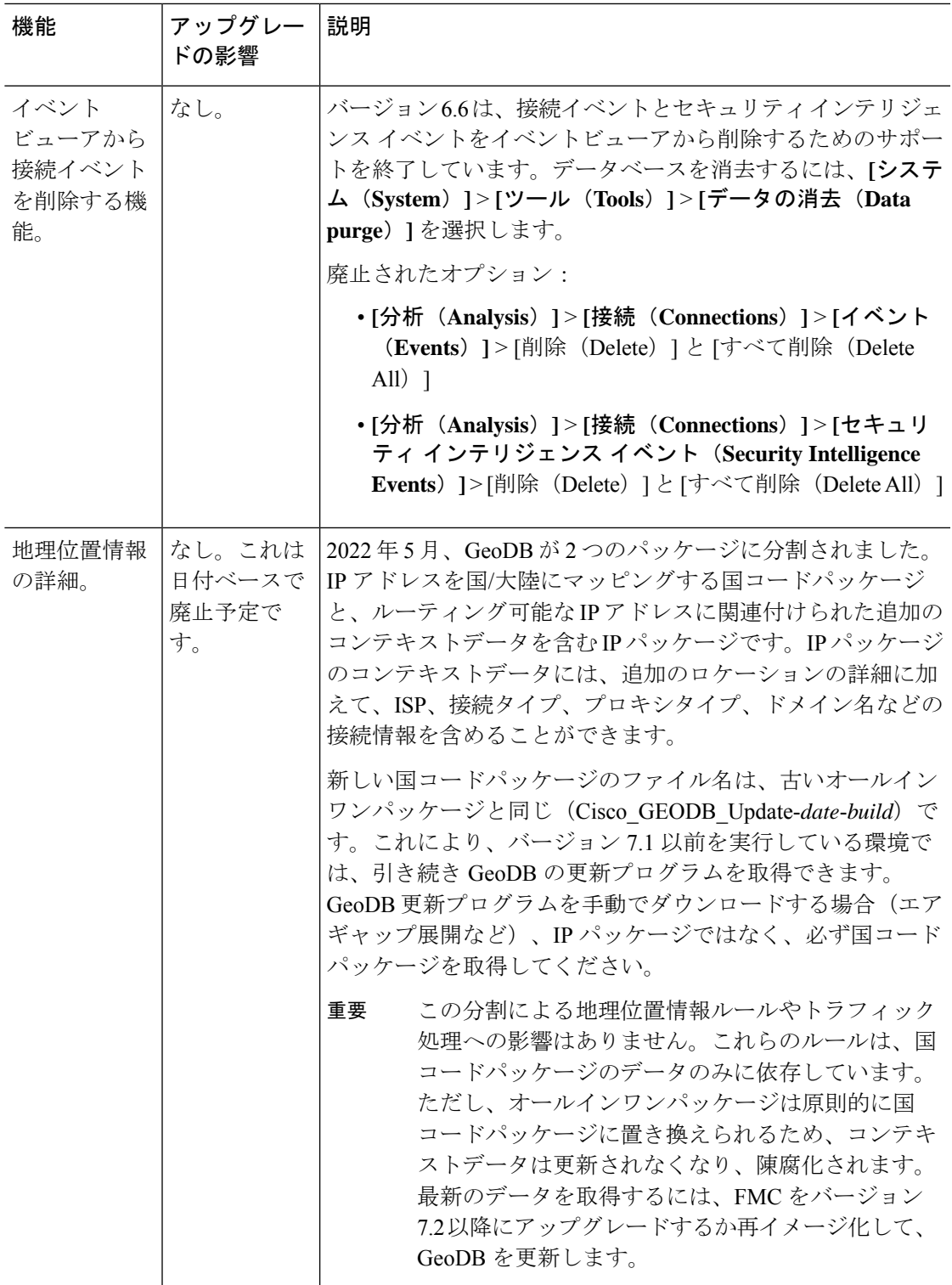

## **FDM** バージョン **6.6** で廃止された機能

表 **<sup>7</sup> : FDM** バージョン **6.6.0** で廃止された機能

| 機能                                                                        | アップグレー<br>ドの影響                      | 説明                                                                                                    |
|---------------------------------------------------------------------------|-------------------------------------|----------------------------------------------------------------------------------------------------|
| VMware 向け<br>FTDv $\oslash$ e1000<br>インターフェ<br>イス。                        | アップグレー<br>ドされないよ<br>うにします。          | バージョン 6.6 では、VMware 向け FTDv の e1000 インター<br>フェイスのサポートを終了します。vmxnet3 または ixgbe イン<br>ターフェイスに切り替えるまで、アップグレードすることは<br>できません。または、新しいデバイスを展開できます。<br>詳細については、『VMware 向け Cisco Secure Firewall Threat<br>Defense Virtual スタートアップガイド』を参照してください。                                                                                                    |
| 安全性の低い<br>Diffie-Hellman<br>グループ、暗<br>号化アルゴリ<br>ズム、および<br>ハッシュアル<br>ゴリズム。 | なし。ただ<br>し、今すぐ切<br>り替える必要<br>があります。 | バージョン 6.6 では、次の FTD セキュリティ機能は廃止され<br>ます。<br>• Diffie-Hellman グループ: 2、5、および24。<br>• 強力な暗号化の輸出規制を満たすユーザー向けの暗号化<br>アルゴリズム: DES、3DES、AES-GMAC、<br>AES-GMAC-192、AES-GMAC-256。輸出規制を満たして<br>いないユーザーの場合、DES は引き続きサポートされま<br>す(これが唯一のオプションです)。<br>•ハッシュアルゴリズム:MD5。<br>これらの機能はバージョン 6.7 で廃止されました。VPN で使<br>用するために、IKE プロポーザルまたは IPSec ポリシーでこ<br>れらの機能を設定しないでください。できるだけ強力なオプ<br>ションに変更してください。 |

### バージョン **6.6** で廃止されたハードウェアと仮想プラットフォーム

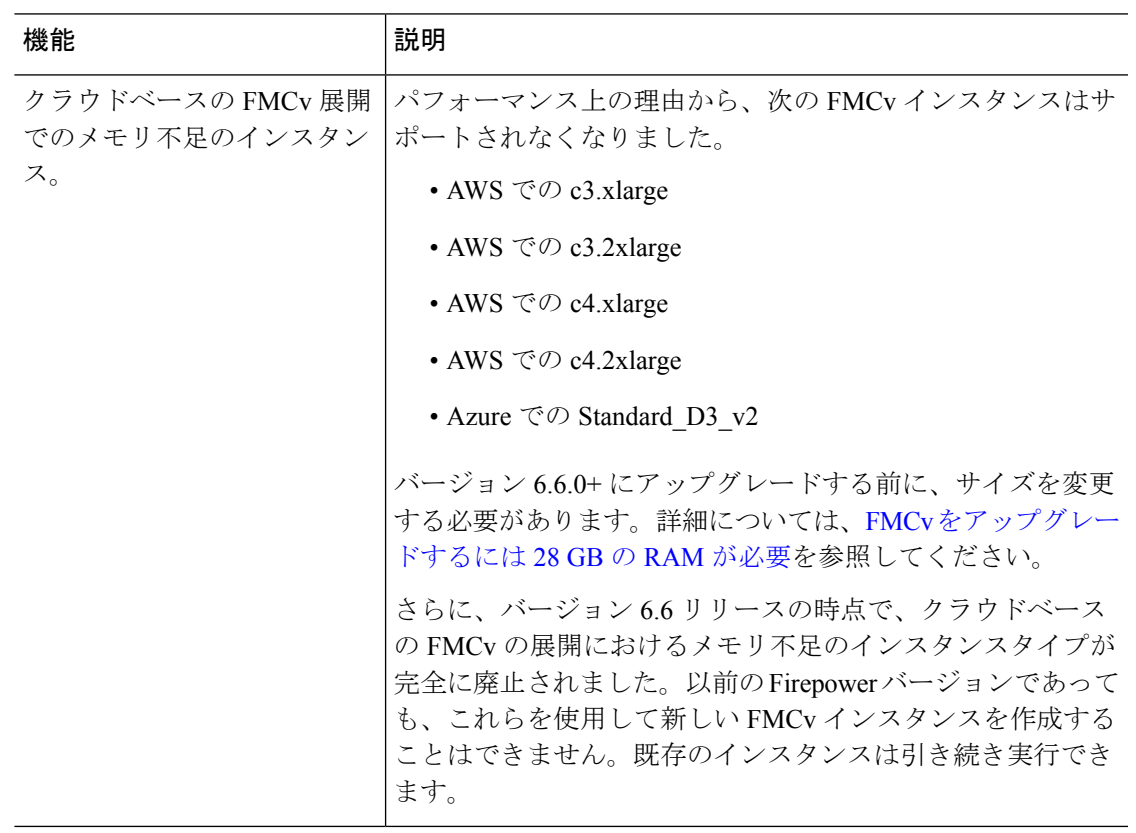

表 **8 :** バージョン **6.6.0** で廃止されたハードウェアと仮想プラットフォーム

### 廃止された **FlexConfig** コマンド

このドキュメントでは、今回のリリースで廃止されたFlexConfigのオブジェクトおよびコマン ドと、その他の廃止された機能が記載されています。FlexConfig が導入されたときに禁止され たコマンドを含む、禁止されたコマンドと以前のリリースで廃止になった機能の完全なリスト については、コンフィギュレーション ガイドを参照してください。

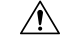

ほとんどの場合、既存のFlexConfig設定はアップグレード後も引き続き機能し、展開ができま す。ただし、廃止されたコマンドを使用すると、展開の問題が発生する場合があります。 注意

#### **FlexConfig** について

いくつかの FTD の機能は、ASA 設定コマンドを使用して設定されます。Smart CLI または FlexConfig を使用して、他の方法では Web インターフェイスでサポートされないさまざまな ASA 機能を手動で設定できます。

アップグレードにより、以前に FlexConfig を使用して設定した機能について、GUI またはス マートCLIのサポートが追加されることがあります。これにより、現在使用しているFlexConfig コマンドが廃止される可能性があります。ご使用の構成は自動的に変換されません。アップグ レード後は、新しく廃止されたコマンドを使用してFlexConfigオブジェクトを割り当てたり作 成したりすることはできません。

アップグレード後、FlexConfig ポリシーおよび FlexConfig オブジェクトを確認してください。 廃止されたコマンドが含まれている場合、メッセージは問題を示します。設定をやり直すこと をお勧めします。新しい設定を確認したら、問題のある FlexConfig オブジェクトまたは FlexConfig コマンドを削除できます。